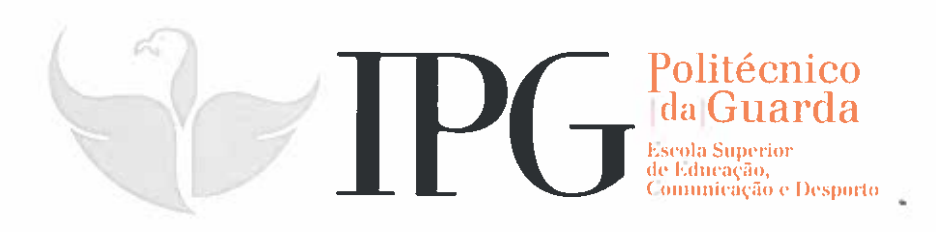

# RELATÓRIO DE ESTÁGIO

Curso de Especialização Tecnológica em Repórter de Imagem

Diogo Filipe Anacleto Fernandes

setembro I 2014

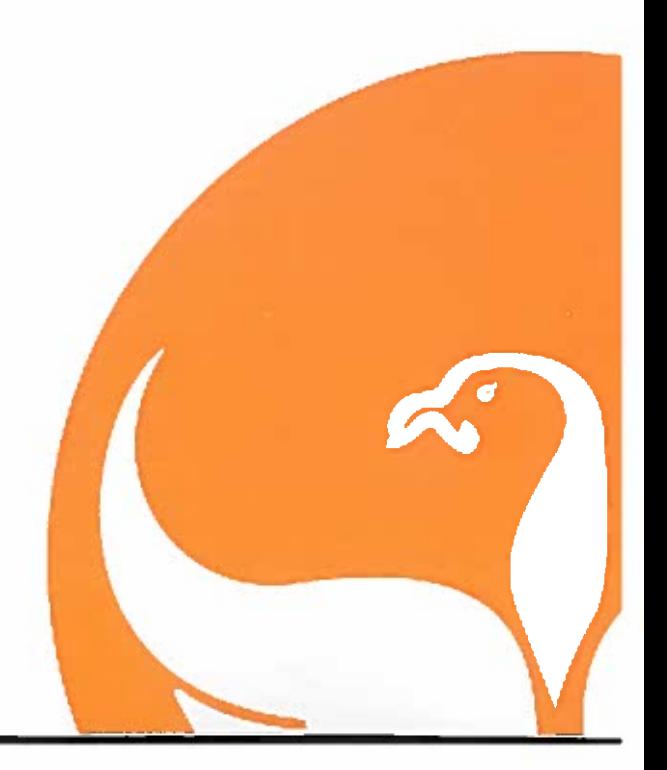

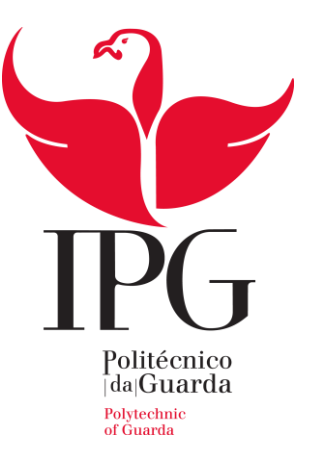

## Escola Superior de Educação, Comunicação e Desporto

Instituto Politécnico da Guarda

# RELATÓRIO DE ESTÁGIO

## NA EMPRESA CORAL EUROPA

DIOGO FILIPE ANACLETO FERNANDES

RELATÓRIO PARA A OBTENÇÃO

DO DIPLOMA DE ESPECIALIZAÇÃO TECNOLÓGICA EM REPÓRTER IMAGEM

Setembro/2015

#### <span id="page-2-0"></span>**Ficha Técnica**

**Nome do Estagiário:** Diogo Filipe Anacleto Fernandes

**Número de Aluno:** 5008269

**Estabelecimento de Ensino:** Escola Superior de Educação, Comunicação e Desporto - Instituto Politécnico da Guarda

**Curso de Especialização Tecnológica:** Repórter Imagem

**Docente Orientador:** António Pereira de Andrade Pissarra

**Organização de Estágio**: Coral – Vision Europa

Avenida da República, 1665, 2775-275 Parede

Telefone: 210 454 980 Fax: 214 584 038

geral@coraleuropa.pt

somosportugal@coraleuropa.pt

rhumanos@coraleuropa.pt

**Supervisor de Estágio na Organização:** Jorge Miguel Oliveira Aguiar de Sousa

**Cargo:** Editor de Pós-Produção Vídeo

**Grau Académico:** Mestrado Audiovisuais Televisão e Cinema

**Duração do Estágio:** 400 horas

**Início:** 1 de Julho de 2015

**Fim:** 31 de Agosto de 2015

#### <span id="page-3-0"></span>**Agradecimentos**

Direciono o meu primeiro agradecimento à Escola Superior de Educação, Comunicação e Desporto do Instituto Politécnico da Guarda, e a todos os docentes que contribuíram para a minha formação ao longo do curso. Aos docentes que me acompanharam, destaco o meu docente orientador de estágio, Professor António Pissarra, por toda a sua disponibilidade, recomendações e orientações para a elaboração deste relatório de estágio.

Aproveito também para agradecer à organização que me acolheu para a realização deste estágio curricular, Coral Europa, no Projeto "A Tarde é Sua" da TVI. Destaco o meu supervisor e coordenador de estágio Miguel Sousa, e o seu colega Carlos Boto, pela forma como me receberam na Pós Produção Vídeo, pela absoluta disponibilidade e confiança demonstrada. Sem menosprezar a equipa do Projeto "A Tarde é Sua", por me terem recebido na sua redação, por me terem confiado tarefas importantes e, terem demonstrado interesse em continuar a contar com o meu trabalho.

## <span id="page-4-0"></span>Índice Geral

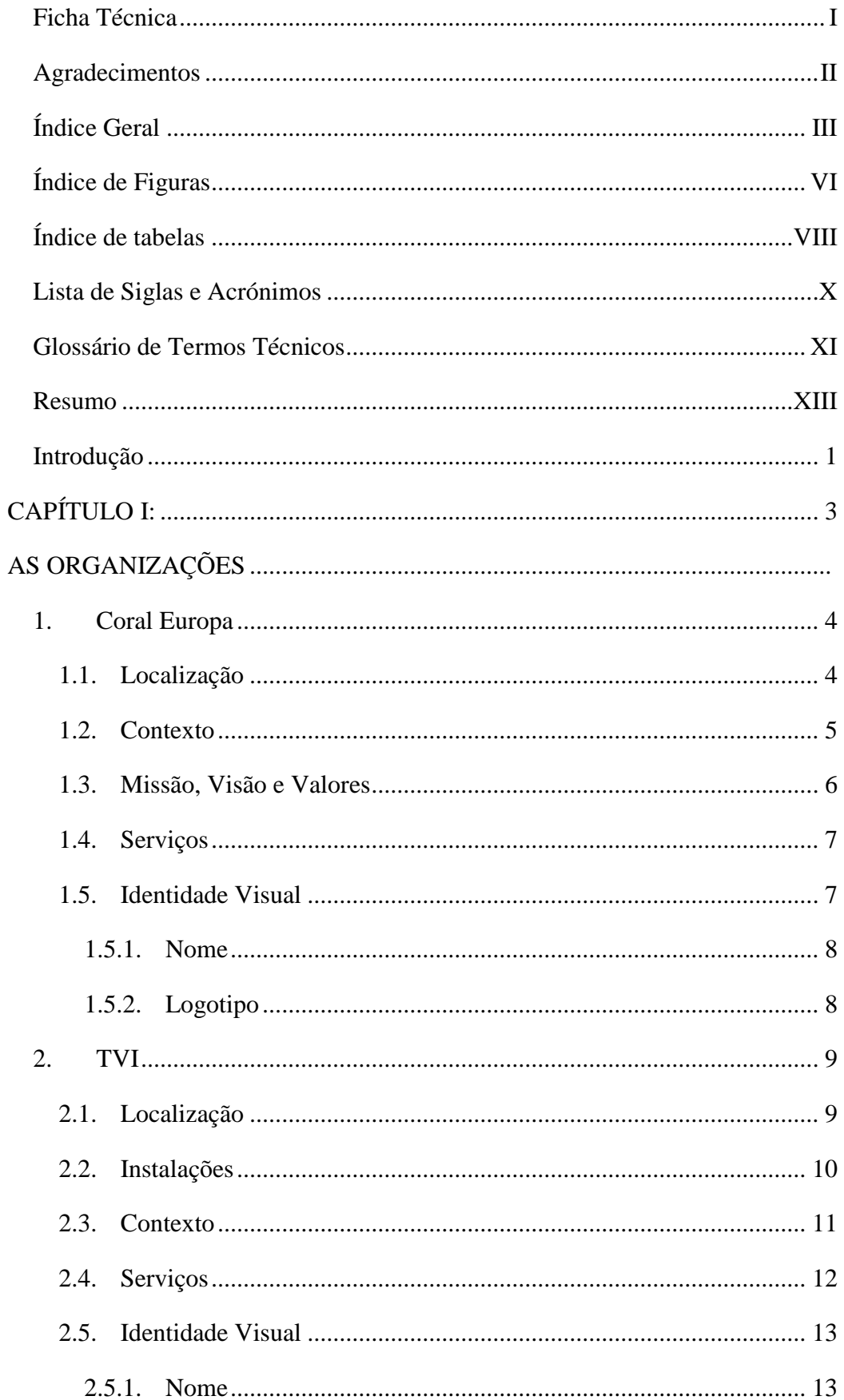

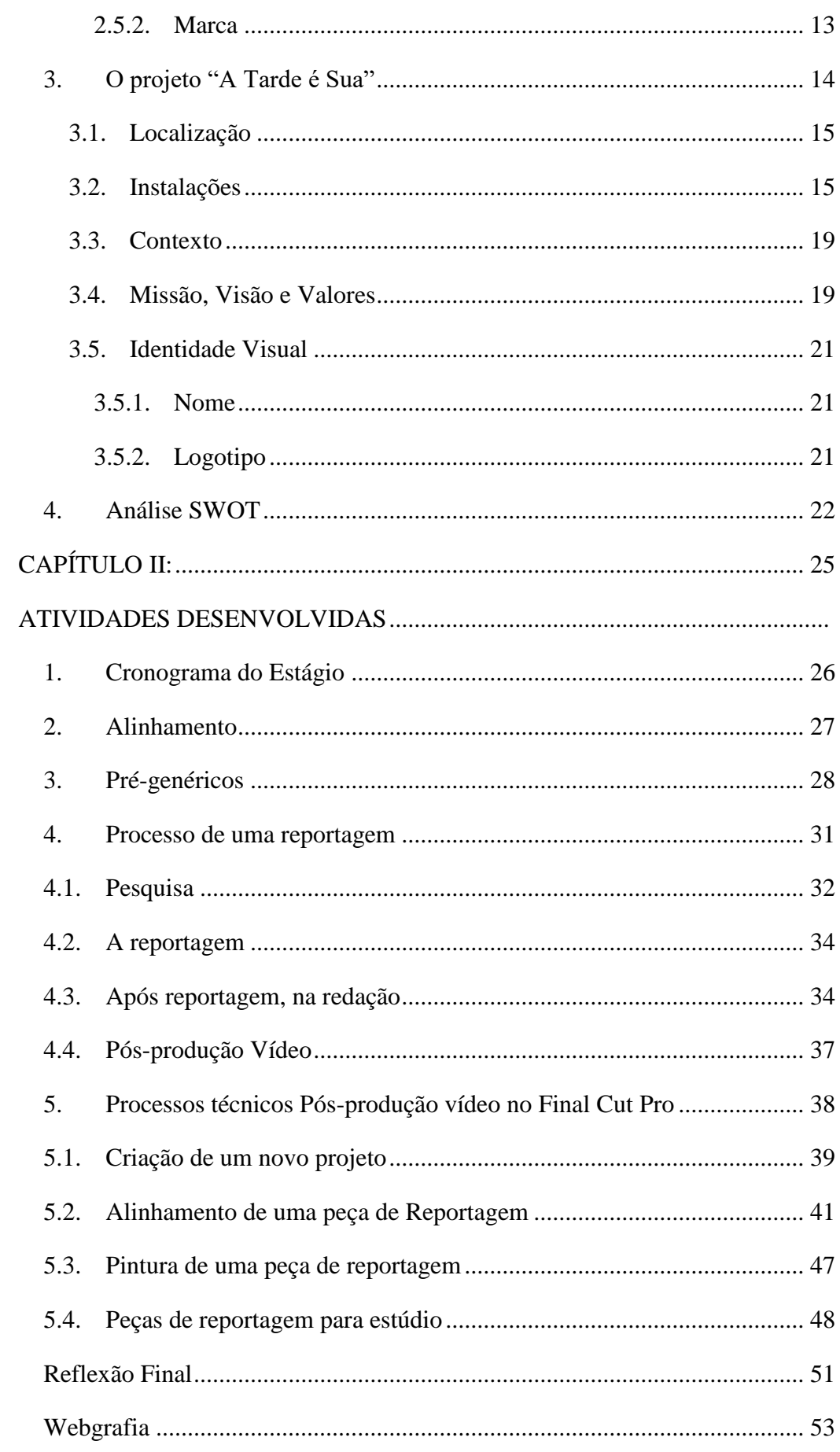

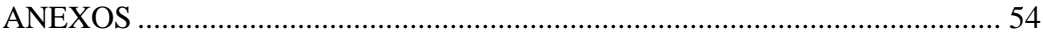

## Índice de Figuras

<span id="page-7-0"></span>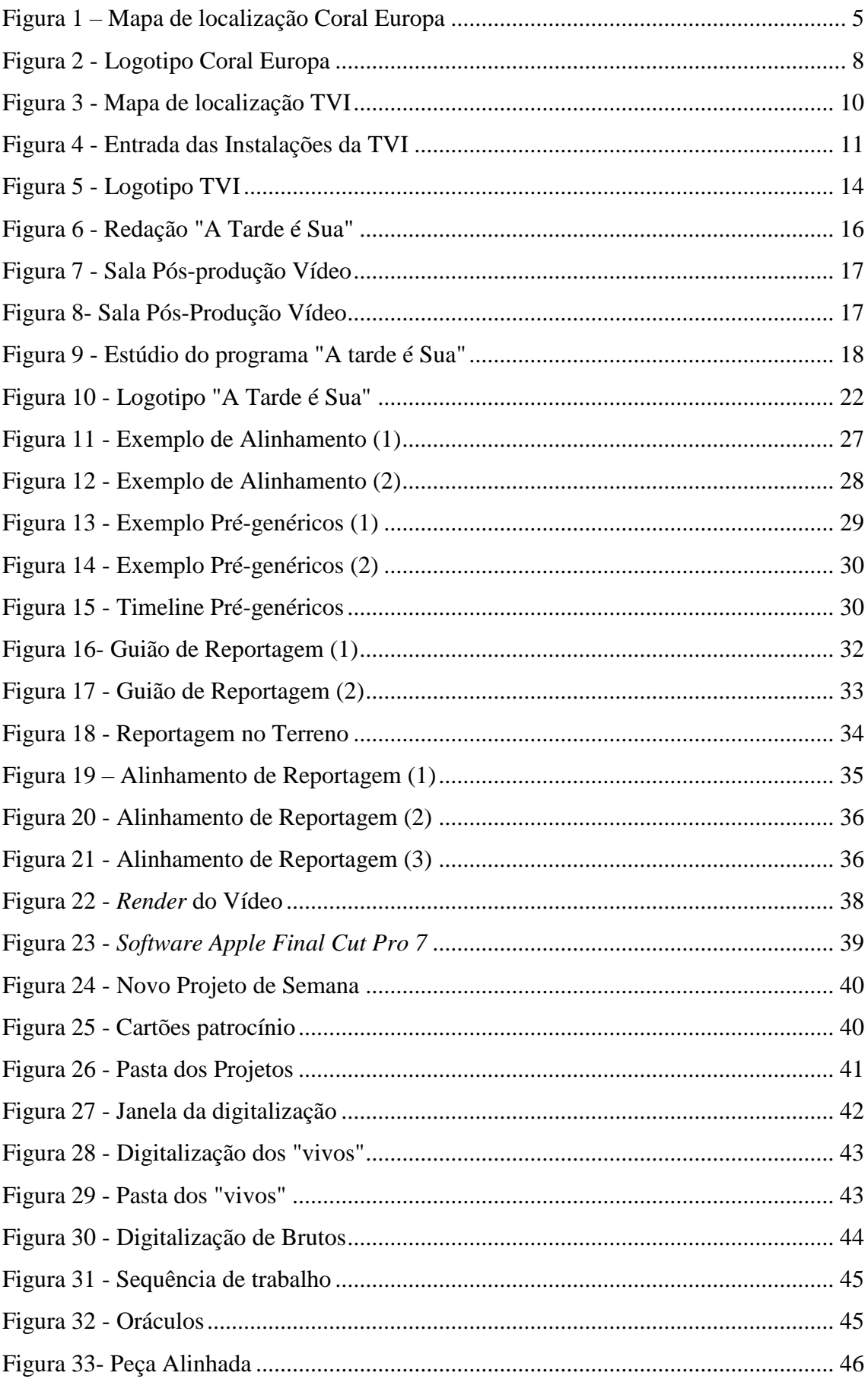

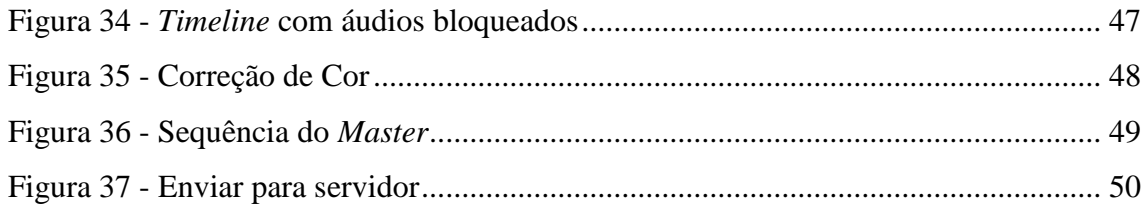

### **Índice de tabelas**

<span id="page-9-0"></span>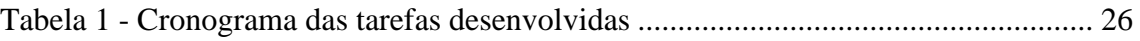

Relatório de Estágio

*"The television set in American homes is like the toaster. You press a button and the same thing pops up almost every time."*

A televisão é como as torradeiras: carrega-se no botão e sai sempre a mesma coisa.

**Alfred Hitchcook in "The Reader's digest: Volume 85" - página 26, DeWitt Wallace, Lila Bell Acheson Wallace - 1964** Relatório de Estágio

#### <span id="page-11-0"></span>**Lista de Siglas e Acrónimos**

**TVI-** Televisão Independente

**SIC-** Sociedade Independente de Comunicação

**RTP-** Rádio e Televisão de Portugal

**BRT-** Brutos

**SWOT-** *Strengths, Weaknesses, Opportunities and Threats* (forças, fraquezas, oportunidades e ameaças).

#### <span id="page-12-0"></span>**Glossário de Termos Técnicos**

*On Air***-** que esta no ar através da rádio ou na televisão.

*Talk Show***-** é um género televisivo em onde são sugeridos vários temas que depois são debatidos entre os convidados e apresentadora.

*Reality Show*- género de programa televisivo que procura mostrar o quotidiano das pessoas, com a participação em direto e no estúdio dos participantes e apresentadores.

*Merchandising*- técnicas de promoção da venda de um serviço ou produto, com base no estudo do comportamento e das expectativas do consumidor e procurando maximizar e rentabilizar as vendas.

*Castings*- processo de escolha de pessoas para um determinado filme, peça, ou programa.

*Entertainers*- pessoas que são especialistas em animação, que podem designarem-se por cantores, comediantes, dançarinos, entre outros.

**Canais generalistas-** canais de televisão que transmitem todo o tipo de programas para todo o tipo de público.

**Análise SWOT-** SWOT é um acrónimo inglês que diz respeito aos pontos fortes (Strengths), os pontos fracos (Weaknesses), oportunidades (Opportunities) e ameaças (Thrents). Os pontos fortes e fracos referem-se a um entendimento interno, já as oportunidades e ameaças inserem-se numa perspetiva externa.

**Pré-genéricos-** entradas e saídas de parte do programa, antes de o programa começar ou terminar, ou antes ou após o intervalo, o espectador em casa tem uma breve introdução do que vai ver na parte correspondente ao programa.

**Voz-off**- voz exterior ao direto ou à cena, que comenta os acontecimentos pretendidos.

*Software***-** informática - conjunto dos meios não materiais (em oposição a hardware) que servem para o tratamento automático da informação e permitem o «diálogo» entre o homem e o computador.

*Hardware*- informática – conjunto de componentes físicos de um computador. Exemplos: Processador, memorias, disco e placa gráfica.

**Promo-** Que é promocional ou que se promova, dando a conhecer ao espectador o que vai acontecer.

*Timecode***-** são sequências numéricas geradas em intervalos regulares por um sistema de sincronização de temporização em horas, minutos, segundos e frames.

*Timeline*- área de trabalho, é uma maneira de visualizar as sequências de vídeo numa sequência. Consiste geralmente num desenho gráfico que mostra uma barra com o áudio e vídeo.

**Bin-** nome técnico do *software* de edição para a designação de uma pasta.

**Brutos-** outras imagens complementares que são essenciais ao tema da reportagem também designadas como "BRT".

**Vivos-** o que se designa como planos dos entrevistados da entrevista.

*Chroma key***-** efeito ou técnica utilizada em vídeos em que se deseja substituir o fundo por outro.

*Slug***-** nome técnico em *software* de edição, barras negras que dão o efeito 16:9.

#### <span id="page-14-0"></span>**Resumo**

O estágio profissionalizante foi desenvolvido na produtora televisiva Coral Vision Europa e teve como objetivo integrar a equipa de pós-produção vídeo no Projeto "A Tarde é Sua", programa diário transmitido pela TVI.

Desde o primeiro dia mostrei sempre interesse em saber mais sobre a dinâmica do programa em geral e sobre as técnicas de edição de vídeo em televisão, demonstrando sempre disponibilidade e satisfação para o que fosse necessário. Desempenhei todas as atividades que me foram propostas e entregues por parte dos jornalistas da redação, o espírito de equipa esteve sempre presente na sala de pós-produção vídeo, tanto eu como os meus colegas de pós-produção vídeo sabíamos que estávamos todos em cooperação com o trabalho que nos entregavam.

Fiz parte da pós-produção vídeo juntamente com os meus dois colegas de trabalho, o meu supervisor e coordenador de estágio Jorge Sousa e seu colega Carlos Boto, eu juntamente com eles desenvolvi alguns dos projetos de vídeo, sem eles eu não teria desempenhado muitas das minhas funções que desempenhei, e foram essas a peças fundamentais para eu desempenhar os trabalhos que me forma pedidos, pondo em prática as minhas competências e de forma a corresponder as necessidades da equipa do Projeto " A Tarde é Sua".

Desempenhei as funções de editor de pós-produção vídeo cujas minhas funções foram a edição de peças de reportagem, assim como a edição e realização de outros conteúdos não só de vídeo como a gravação de áudio, que são complementares para o funcionamento do programa.

Em todas a minhas atividades desenvolvidas procurei dar sempre dar o meu melhor, aplicar os meus conhecimentos, mas, sobretudo, aproveitar para aprender e desfrutar o máximo possível com a experiência dos meus colegas que se revelou fundamental e que me ajudou bastante para a realização de todos os trabalhos definidos.

**Palavras-chave:** *Televisão, Vídeo, Edição, Pós-produção*

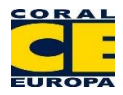

#### <span id="page-15-0"></span>**Introdução**

No âmbito da unidade de formação "Estágio", elaborei o presente relatório para a conclusão do curso de Especialização Tecnológica de Repórter de Imagem. Com este relatório, pretendo descrever toda a minha experiência enquanto estagiário da Coral Europa no Projeto a "Tarde é Sua", nomeadamente descrever as atividades e projetos desenvolvidos ao longo das 400 horas de estágio naquela produtora.

Contudo, pretendi ganhar experiência, colocar-me à prova e comprovar, se, realmente estava preparado para assumir um papel a nível profissional. O estágio curricular implica tudo aquilo que procurava, para além de poder colocar em prática algumas das competências adquiridas ao longo da minha formação académica no curso de Repórter de Imagem, fatores que contribuíram e determinaram o meu percurso de estágio.

Preferi a produtora Coral Europa (no projeto "A tarde é Sua") para a realização do meu estágio por ser uma produtora jovem em Portugal e com grande ascendência no mercado televisivo, fator que me influenciou para a minha escolha preferencial. A minha primeira impressão na Coral Europa no projeto "A Tarde é Sua" é bastante positiva: A sua equipa revela que o espirito de grupo está sempre presente e o espaço reúne todas as condições para ter um local de trabalho bem conseguido. As instalações para a produção do programa estão localizadas em Queluz-Baixo num espaço cedido pela TVI. Foram esses fatores que influenciaram as condições todas para ter um estágio bem-sucedido.

Já sabia um pouco o que me esperava, pois esta iria ser a segunda vez que ia fazer parte da equipa enquanto estagiário. Sabia que o programa tinha mudado, passou a ter mais temas e rubricas semanais como a "Máquina da Verdade", "Hipnoterapia", "Senhor Doutor" e o "Coração Luso". Felizmente correu tudo bem pois estava um pouco familiarizado com a equipa, tendo conseguido aperfeiçoar as funções que desempenhei ao longo do estágio. Desempenhei as técnicas de edição de imagem e realço o fascínio que esta área em específico me despertou.

Tal como foi delineado no plano de estágio, (*vide* anexo I), participei de forma ativa na organização, quer na realização das atividades, que estarão evidenciadas nos anexos, quer no dia-a-dia na pós-produção vídeo no Projeto "A Tarde é Sua", onde fui o mais profissional possível e ativo em todos os momentos, participei em discussões de trabalho onde sugeri ideias para a realização de conteúdos, tive a livre espontaneidade

juntamente com a ajuda dos meu colegas de editar as reportagens de acordo com o meu sentido de orientação audiovisual apresentando em todas as peças o rigor e a linguagem televisiva.

O presente relatório encontra-se organizado em dois capítulos: no primeiro apresento a organização e no segundo as atividades desenvolvidas. No Capítulo I é feita uma caracterização da Coral Europa, desde a sua origem, definição enquanto organização missão e valores, irei caraterizar o canal da TVI enquanto estação que emite o programa a "Tarde é Sua" e no final do Capítulo I vou caracterizar e descrever o Projeto "A Tarde é Sua". O Capítulo II refere-se ao estágio em si, ou seja as atividades desenvolvidas ao longo do estágio, onde descrevo o percurso de uma reportagem desde o seu início até ao resultado final, onde detalhadamente irei mostrar o processo de pós-produção vídeo, referindo os passos, técnicas e processos de trabalho, aspetos esses que desenvolvi ao longo dos dois meses de estágio.

Em relação às metodologias de trabalho, foram utilizadas as pesquisas documentais e bibliográficas. Durante o estágio tive sempre os meus colegas que me ajudaram e forneceram informações para uma melhor descrição do trabalho desenvolvido em estágio.

# <span id="page-17-1"></span><span id="page-17-0"></span>CAPÍTULO I: AS ORGANIZAÇÕES

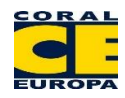

Neste capítulo irei fazer uma descrição detalhada da Coral Europa como produtora "mãe" do projeto "A Tarde é Sua"; a Televisão Independente TVI canal de emissão onde é transmitido o programa; projeto "A Tarde é Sua" programa televisivo no qual estive integrado. Nestes pontos enunciarei uma introdução e seus objetivos, localização, os seus serviços, missão e valores e contexto atual entre outros aspetos importantes. No final deste capítulo irei fazer uma análise SWOT referente à produtora Coral Europa, TVI e projeto "A Tarde é Sua".

#### **1. Coral Europa**

<span id="page-18-0"></span>A Coral Europa foi fundada em 1998 em Espanha. Inicialmente a empresa centrou a sua atividade na distribuição de programas de televisão pela Europa, Países Árabes e África, obtendo grande experiência na distribuição de telenovelas. Das quais vendeu, desde a sua fundação, mais de 40 mil horas. Em 2007 a produtora expandiu-se para Portugal onde se estreou nos programas de *Talk Show* e mais tarde expandiu para outros formatos televisivos, nos quatro canais generalistas portugueses e por cabo. Posteriormente a Coral Europa optou por concentrar a sua atividade principal na produção e coprodução de programas de televisão, séries de ficção e longas-metragens.<sup>1</sup>

#### **1.1.Localização**

 $\overline{a}$ 

<span id="page-18-1"></span>A Coral Europa divide-se por duas localizações. A sua sede é localizada na Freguesia da Parede (*vide* figura 1), pertencente ao concelho de Cascais, na área metropolitana de Lisboa. A redação para a produção do programa "A Tarde é Sua" é localizada nas instalações da TVI em Queluz de Baixo que irei referir em mais detalhe.

A freguesia da Parede está integrada no concelho de Cascais, no distrito de Lisboa e na província da Estremadura. Pertence à comarca de Cascais e Diocese e região militar de Lisboa. A freguesia de Parede é uma das seis que compõem o concelho de Cascais, estando limitada a Sul pelo oceano Atlântico, a Nascente pela Freguesia de Carcavelos, a Norte pela Freguesia de S. Domingos de Rana e a Poente pela Freguesia do Estoril.

<sup>1</sup> Adaptado por referências verbais por parte Coral Europa, consultado a 01/09/2015

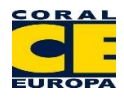

A sede da Coral Europa está inserida numa moradia moderna muito próxima das vias principais de Lisboa, Sintra e Cascais. A sede da empresa esta localizada a poucos metros da estação de caminhos-de-ferro da Parede. Nas redondezas da moradia encontram-se várias zonas habitacionais, comércio local e dezenas de pequenas e médias empresas, revelando-se uma excelente localização.

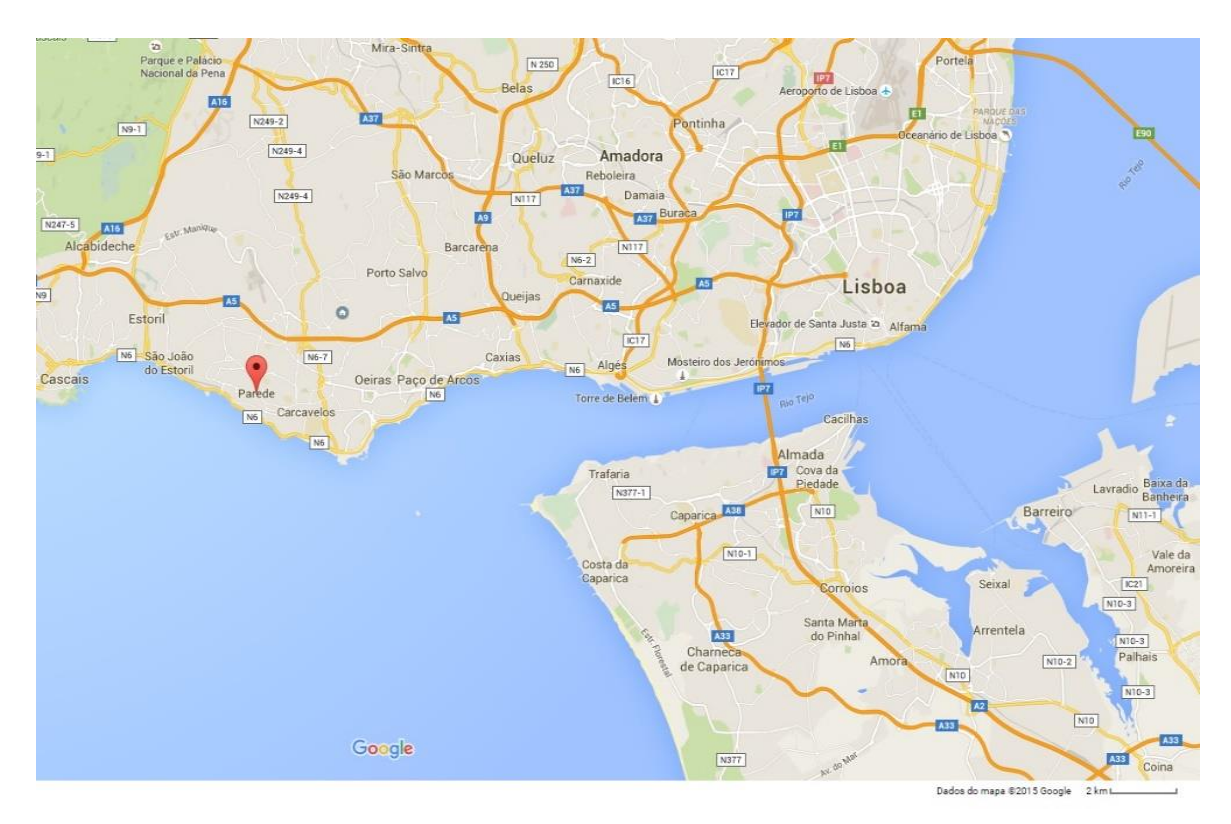

Figura 1 – Mapa de localização Coral Europa Fonte: Google Maps

#### <span id="page-19-1"></span>**1.2.Contexto**

<span id="page-19-0"></span>O contexto social e económico no qual se encontra o País tem influenciado os orçamentos empresariais nas produtoras televisivas.

Segundo José Silva Pedro o Produtor da Coral Europa numa entrevista ao Jornal Diário de Notícias [07-Janeiro-2013], "*o produtor encara 2013 "com grande preocupação". A diminuição do mercado publicitário está a deixar as produtoras à beira de um ataque de nervos. "Temos muitas dificuldades em manter o nível dos programas e as megaproduções são as que irão sofrer mais", sublinha José Silva Pedro, dizendo que a Coral tem tido "a capacidade de se readaptar ao mercado, tendo nos seus quadros as pessoas mais versáteis nas áreas dos conteúdos e produção".*

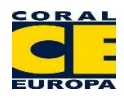

A Coral Europa apesar da crise tem-se readaptado ao mercado e tem vindo sempre a criar conteúdos e novos formatos televisivos de forma a crescer e a expandir-se no mercado televisivo, nomeadamente nos quatro canais generalistas.

#### **1.3.Missão, Visão e Valores**

<span id="page-20-0"></span>A Coral Europa assume-se como uma produtora de referência no panorama da produção audiovisual nacional e internacional, nomeadamente por via do aproveitamento de sinergias entre Portugal e Espanha, com uma estrutura "nível" experiente para produzir programas de qualidade e inovadores, indo ao encontro das necessidades das estações de televisão generalistas e de cabo.

A Coral Europa com estes projetos teve sempre o rigor, eficácia, ética e respeito por todos os que fizeram parte e trabalharam juntamente com a produtora. O crescimento pessoal e profissional dos que juntamente trabalharam contribuiu para um grande avanço a nível televisivo por parte desta produtora.

A Coral Europa assume os seguintes valores:

- dinamismo;
- observação;
- esperteza;
- sensibilidade;
- emotividade;
- criatividade;
- liderança;
- espírito de equipa;
- humildade;
- atualização.

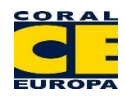

#### **1.4.Serviços**

<span id="page-21-0"></span>No âmbito das áreas de Produção, Cinema e Televisão, a Coral Europa tem os seguintes serviços:

- produção, edição, publicação e comercialização de programas televisivos e radiofónico;
- produção e comercialização de espetáculos de teatro e musicais;
- produção e distribuição cinematográfica;
- produção, edição e comercialização de conteúdos na internet, publicidade e *merchandising*;
- produção e comercialização de eventos artístico-culturais;
- prestação de serviços de criatividade e conceção de programas, guionismo, *castings*, figuração, agenciamento, e representação de atores, artistas e *entertainers* nacionais e estrangeiros;
- edição de todo o tipo de publicações periódicas e não periódicas;
- edição discográfica, de videogramas ou de qualquer outro suporte audiovisual;
- representação e agenciamento de produtos na área da comunicação social e audiovisual, incluindo programas televisivos e conteúdos.

#### **1.5.Identidade Visual**

<span id="page-21-1"></span>Um dos elementos fundamentais da imagem da produtora é o conjunto gráfico que a simboliza visualmente e merece um tratamento mais detalhado por ter o poder de refletir a personalidade da empresa e de ser considerado um valor patrimonial. O nome da empresa e o logótipo devem ser adequadamente utilizados por representar a empresa nos diversos pormenores, dos envelopes aos cartões-de-visita, dos edifícios aos veículos de serviço, dos pontos de venda à publicidade, das embalagens dos produtos aos catálogos, das fardas dos colaboradores ao relatório de contas, entre outros. O nome e o logótipo constituem uma forma de identidade visual constante em tudo o que esteja relacionado com a empresa produtora.

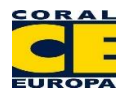

#### **1.5.1. Nome**

<span id="page-22-0"></span>O nome é o elemento fundamental para a sua identificação. A marca ou nome baseiam-se na identidade visual ou comunicacional. O nome Coral Europa transmite vivacidade, profundidade, rigor e profissionalismo.

#### **1.5.2. Logotipo**

<span id="page-22-1"></span>Imprescindível para qualquer empresa, a partir de uma certa dimensão, o logotipo é tradicionalmente considerado como o ponto de partida para o primeiro contacto da empresa com o público em que está inserida. Funciona, de certo modo, como o seu bilhete de identidade visual, onde mediante um signo e uma fisionomia, apresenta a sua personalidade e faz prova da sua existência. O fundo branco transmite a pureza, a perfeição, a verdade e sabedoria, as siglas amarelas correspondem a inteligência, a ação e expansão. As letras azuis representam a racionalidade, a serenidade e a tranquilidade

<span id="page-22-2"></span>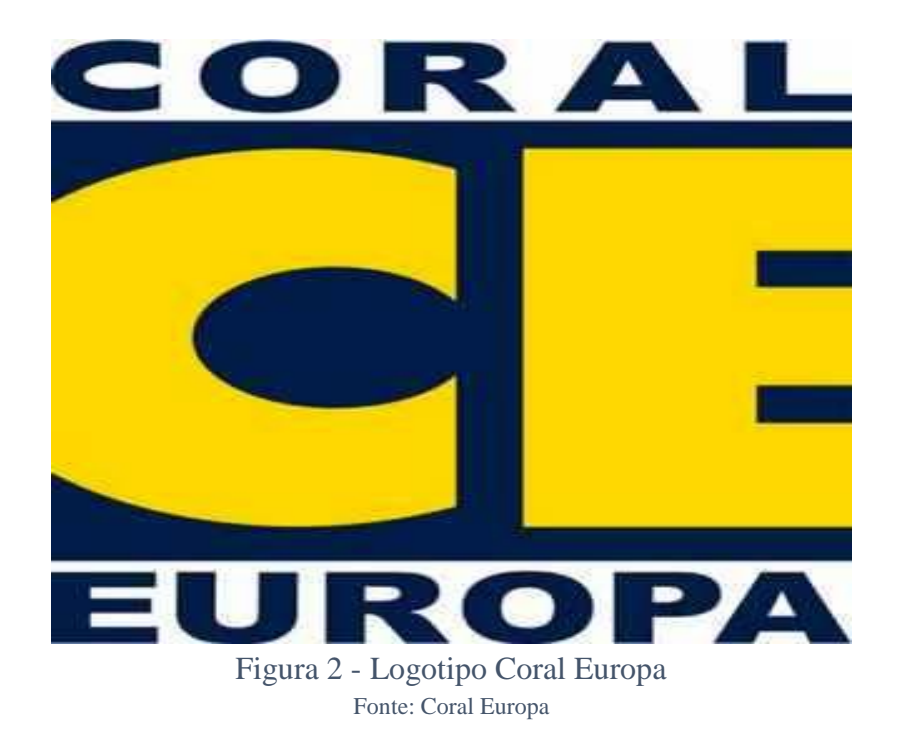

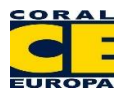

#### **2. TVI**

<span id="page-23-0"></span>Como canal de emissão do programa diário "A Tarde é Sua", a Televisão Independente, (doravante "TVI") é um canal de televisão, que explora vários serviços de programas televisivos em Portugal. A estação de televisão privada TVI começou a operar a 20 de fevereiro de 1993, tendo sido o segundo canal privado português a ir para o ar, depois da SIC que começou no ano anterior em 1992. Quando começou a TVI era pertença da Igreja Católica e no início sentiu algumas dificuldades em impor-se no meio audiovisual português. Na época, já a SIC ameaçava o poder da RTP, estação que durante mais de três décadas tinha detido o monopólio do setor televisivo. Entre 1998 e 1999 é adquirida a quase totalidade do capital da TVI, altura em que a estação começa a melhorar a sua rentabilidade de forma significativa. Entre 1999 e 2003 o Grupo expandiu as suas operações de rádio, entrou no mercado de publicidade em Outdoor (negócio que alienou no final de 2007) e lançou a sua área de Internet, com a criação do portal IOL em 2000.

A entrada da Media Capital consolidou o negócio de televisão como um todo, com a aposta estratégica na ficção portuguesa como conteúdo televisivo de sucesso da programação da TVI. Ao longo dos tempos a TVI deixou de ser apenas um canal generalista e expandiu o seu mercado para os canais por cabo, tendo canais de informação, ficção e entretenimento.

#### **2.1.Localização**

<span id="page-23-1"></span>A estação da TVI está localizada em Queluz de Baixo localidade no extremo nordeste da freguesia de Barcarena, concelho de Oeiras, distrito de Lisboa. A freguesia de Barcarena situa-se no concelho de Oeiras. A povoação de Barcarena estende-se ao longo das margens leste e oeste da ribeira com o mesmo nome, situada na parte mais profunda do vale, numa cota de 58 metros relativa ao nível do mar. Está ladeada por duas encostas simétricas, são duas colinas com cerca de 130 metros de altitude, situadas quer no lado nascente, quer no lado poente da povoação, enquanto todo o vale se estende de norte para sul, em direção ao estuário do Tejo, tendo no horizonte o Cabo Espichel e as rotas para sul da costa marítima portuguesa. Dispõe de diversas vias de acesso e de uma grande rede de transporte que liga as áreas metropolitanas de Lisboa.

Está muito próximo das vias de acesso a Queluz, Amadora e Sintra pela IC19. A empresa esta situada numa zona industrial muito próxima de Queluz uma das principais

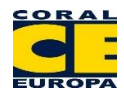

áreas de cruzamento entre Sintra e Amadora onde facilmente se tem transporte e vias para Lisboa. Nas áreas circundantes existem pequenas fábricas industriais, oficinas de transportes públicos e comércio local nomeadamente de automóveis revelando-se uma excelente localização, um pouco afastada da área habitacional por razões de segurança ou até mesmo de radiações por parte das antenas.

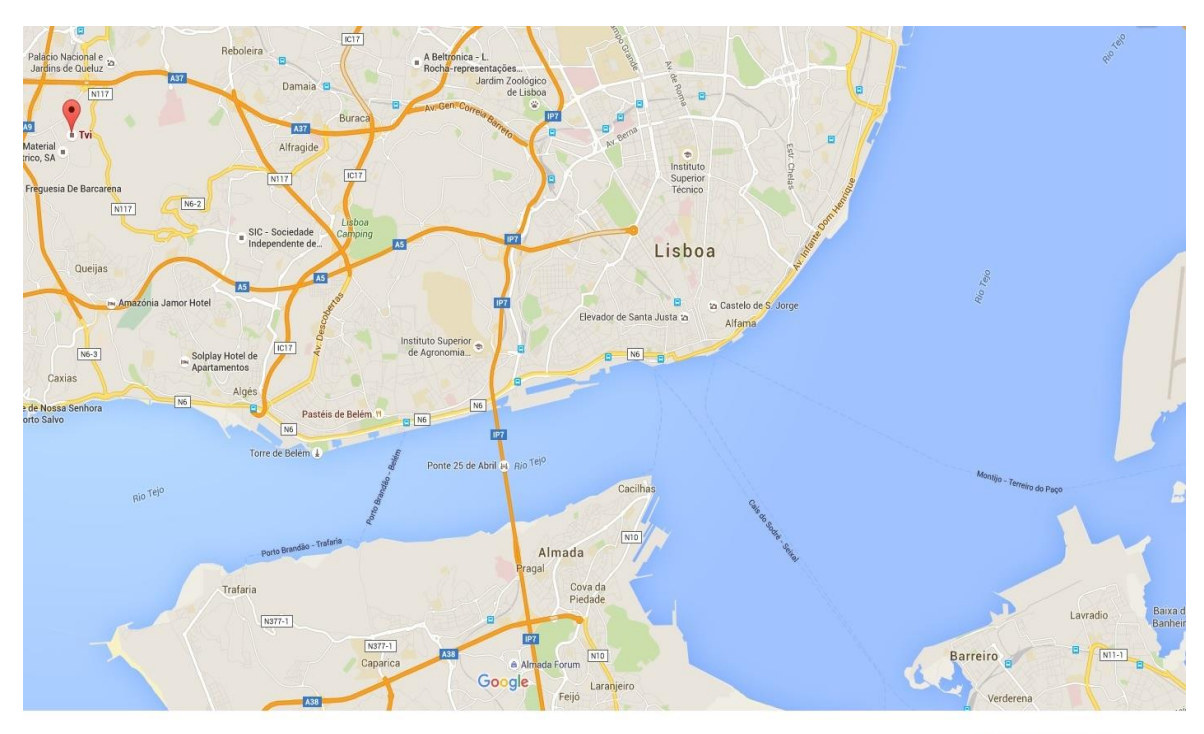

Dados do mapa @2015 Google

Figura 3 - Mapa de localização TVI Fonte: Google Maps

#### <span id="page-24-1"></span>**2.2.Instalações**

<span id="page-24-0"></span>A estação TVI está inserida num edifico remodelado de infraestruturas modernas, onde estão inseridos departamentos empresariais do grupo Media Capital, departamentos de relações públicas, redações dos programas informação e entretenimento, e os estúdios dos programas diários. No edifício também existe um departamento de oficinas onde se fazem algumas reparações do equipamento. As instalações são bastante favoráveis para um bom funcionamento, onde as pessoas das diversas áreas trabalham em união para um só fim; o sucesso.

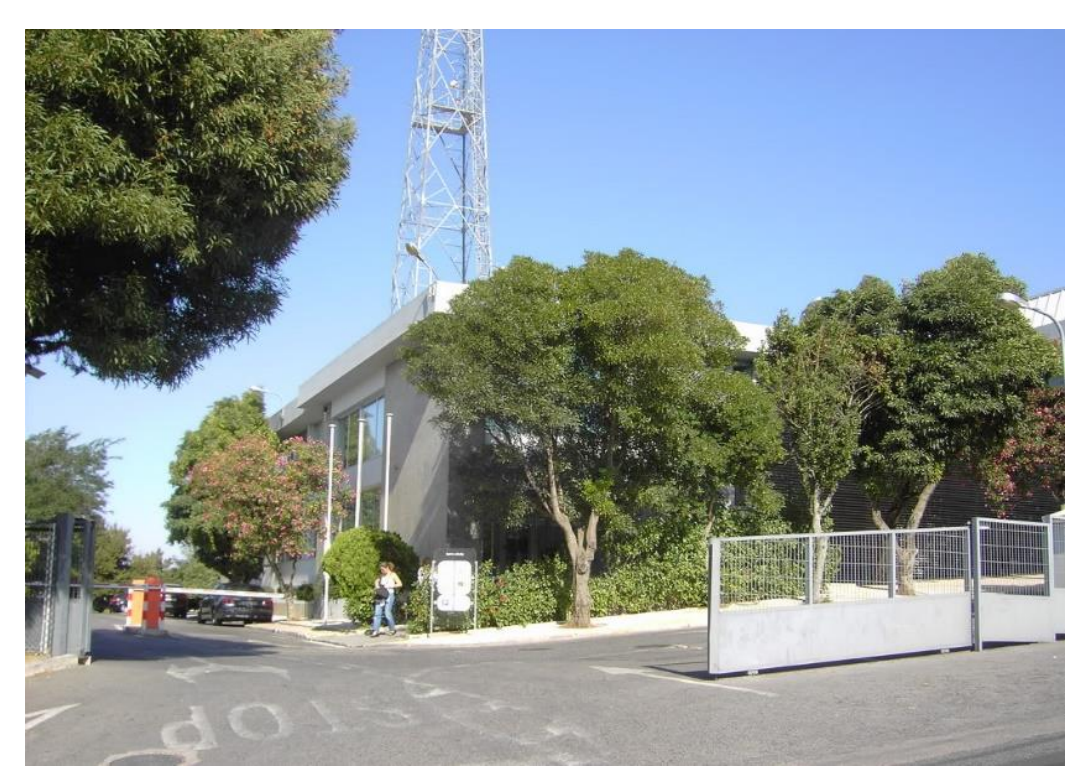

Figura 4 - Entrada das Instalações da TVI Fonte: própria

#### <span id="page-25-1"></span>**2.3.Contexto**

<span id="page-25-0"></span>Na fase inicial a TVI assumiu um papel de televisão alternativa, dedicando períodos da sua programação a públicos distintos. Na parte da manhã a estação dedicavase às donas de casa e às pessoas mais idosas e a parte da tarde aos mais jovens.

A TVI notabilizou-se por apresentar na sua programação algumas séries norteamericanas de grande qualidade, entre as quais os "Ficheiros Secretos". Contratou alguns nomes de vulto da televisão portuguesa, como Manuel Luís Goucha e Artur Albarran, mas as audiências mantiveram-se sempre em níveis abaixo dos esperados e o canal entrou em profunda crise financeira. A recuperação deu-se no ano 2000, já com José Eduardo Moniz como diretor-geral e o grupo Media Capital como proprietário. Os programas de produção portuguesa, como as telenovelas, ajudaram a subir as audiências de modo significativo, mas foi a partir de Setembro de 2000, com a estreia do concurso "*Big Brother*", que a TVI deu o salto para a liderança. Apresentado como "a novela da vida real", juntou doze concorrentes numa casa sem ligação ao exterior, e seguidos apenas pelas câmaras. O programa conquistou o recorde de audiências e levou o canal a ser o mais visto em Portugal.

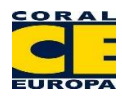

A TVI, para sustentar este sucesso, fez uma grande aposta na produção nacional, onde se destaca na ficção e na informação, formando uma equipa com jornalistas já conhecidos da televisão portuguesa. No que se refere as telenovelas explorou ao máximo esta área e em 2001 chegou a apresentar três no horário noturno. Na área de informação, para além dos apresentadores já conhecidos do grande público como Manuela Moura Guedes e Júlio Magalhães, contratou comentadores de renome para os telejornais, como Marcelo Rebelo de Sousa e Miguel Sousa Tavares.

Em outubro de 2004, a TVI continuou a sua aposta em *Reality shows*, como a "Quinta das Celebridades", programa com características semelhantes ao "*Big Brother*", que juntava personalidades do jet-set português numa quinta, desprovidos do conforto a que estavam habituados. O êxito de audiências, tal como no "*Big Brother*", levou a uma segunda edição do programa, realizada no ano seguinte. A TVI continuou sempre a ter sucesso ao longo dos últimos 10 anos, tendo ao nível do entretenimento sempre as maiores audiências em relação aos outros canais generalistas e continuou a apostar na ficção nacional e na informação tal como na década dos anos 2000<sup>2</sup>.

#### **2.4.Serviços**

 $\overline{a}$ 

<span id="page-26-0"></span>A TVI Televisão Independente é um canal de televisão, que explora vários serviços de programas televisivos em Portugal, incluindo TVI, TVI24, TVI Internacional, TVI Direct, TVI Ficção e +TVI.

No âmbito da Televisão, a TVI tem os seguintes serviços:

- produção, edição, publicação e comercialização de programas televisivos de informação e entretenimento;
- produção e comercialização de serviços televisivos;
- produção e distribuição televisiva;
- produção, edição e comercialização de conteúdos na internet, publicidade e *merchandising*;
- produção e comercialização de eventos;

 $2$  Adaptado de http://www.infopedia.pt/\$televisao-independente-(tvi), consultado a 01/09/2015

- prestação de serviços de criatividade e conceção de programas, guionismo, *castings*, figuração, agenciamento, e representação de atores, artistas e *entertainers* nacionais e estrangeiros;
- edição de todo o tipo de publicações periódicas e não periódicas;
- edição discográfica, de videogramas ou de qualquer outro suporte audiovisual;
- representação e agenciamento de produtos na área da comunicação social e audiovisual, incluindo programas televisivos e conteúdos.

#### <span id="page-27-0"></span>**2.5. Identidade Visual**

Um dos elementos fundamentais da imagem da empresa é o conjunto gráfico que a simboliza, visualmente, e merece um tratamento mais detalhado por, ter o poder de refletir a personalidade da empresa e de ser considerado um valor patrimonial. O nome da empresa e o logotipo devem ser adequadamente utilizados, mas representar a empresa nos mais pormenores, dos envelopes aos cartões-de-visita, dos edifícios aos veículos de serviço, dos pontos de venda à publicidade, das embalagens dos produtos aos catálogos, das fardas dos colaboradores ao relatório de contas, entre outros. O nome e o logotipo constituem uma forma de identidade visual constante em tudo o que esteja relacionado com a empresa.

#### **2.5.1. Nome**

<span id="page-27-1"></span>O nome é o elemento fundamental para a sua identificação. A marca ou nome baseiam-se na identidade visual ou comunicacional. A sigla TVI, de televisão independente, surgiu como o próprio nome indica como sendo um canal independente, dando assim ao canal um espirito alternativo, inovador e capaz de superar todos os outros canais concorrentes.

#### **2.5.2. Marca**

<span id="page-27-2"></span>Imprescindível para qualquer empresa, a partir de uma certa dimensão, a marca é tradicionalmente considerado como o ponto de partida para o primeiro contacto da empresa com o público em que está inserida. Funciona, de certo modo, como o seu bilhete

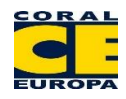

de identidade visual, onde mediante um signo e uma fisionomia, apresenta a sua personalidade e faz prova da sua existência. As cores do logotipo transmitem significados que por vezes conquistam o olhar do público. O fundo preto representa a distinção, o rigor, a dimensão artística que o canal pode proporcionar ao espectador. Os dourados transmitem a inteligência, a ação, a realeza e a expansão. A cor vermelha transmite a paixão, o dinamismo e o revolucionário, o azul transmite a espiritualidade, a fé, o sobrenatural, a justiça, a racionalidade, a serenidade e a tranquilidade.

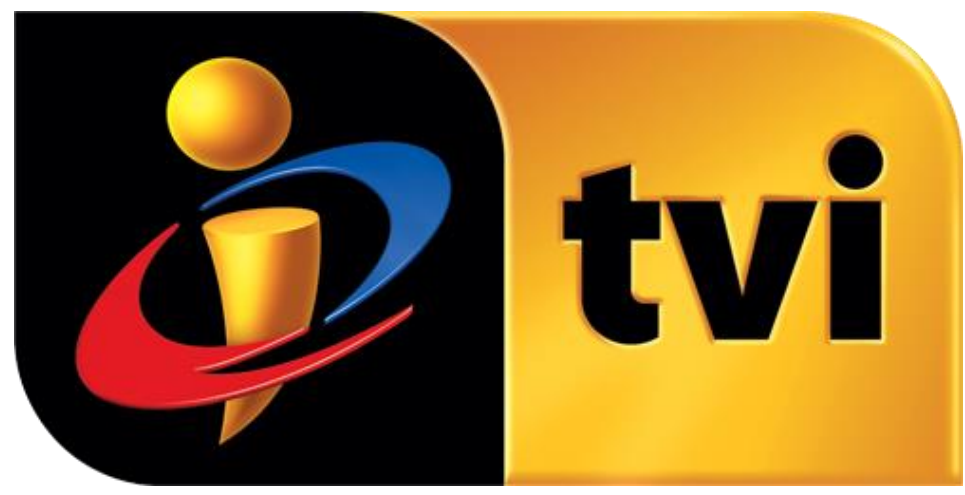

Figura 5 - Logotipo TVI Fonte: Média Capital

#### <span id="page-28-1"></span>**3. O projeto "A Tarde é Sua"**

<span id="page-28-0"></span>O projeto a "A Tarde é Sua" é o programa em direto nas tardes da TVI, apresentado por Fátima Lopes, desde a sua primeira emissão a 3 de Janeiro de 2011.

Tomando como referencial, a surpresa e a emoção da natureza humana, o programa enquadra-se na linha dos grandes talk-shows, promovendo conversas, momentos muito marcados pelo drama e emoção, dando a conhecer novos protagonistas da sociedade portuguesa.

Numa emissão apresentada por Fátima Lopes fica garantido o tom cordial, animado e vivo de bons momentos partilhados entre todos.

Os temas centram-se em todas as áreas da sociedade: a família, dos afetos e da saúde, famosos, frivolidades. Moda e as grandes polémicas da atualidade fazem também fazer parte dos conteúdos do programa.

#### <span id="page-29-0"></span>**3.1. Localização**

O local onde a equipa da "Tarde é Sua", trabalha seja redação ou realização do programa, está na estação da TVI em Queluz de Baixo, localidade no extremo nordeste da freguesia de Barcarena, concelho de Oeiras, distrito de Lisboa.

#### **3.2.Instalações**

<span id="page-29-1"></span>As instalações da tarde é sua dividem-se pelo espaço cedido pela TVI, a sua redação que esta inserida na parte central do edifício onde facilmente quem trabalha na redação tem a facilidade de deslocar-se para os acessos comuns da estação, estúdios, *régies*, mediatecas, transcrições e bar. O estúdio do programa está na parte mais atrás do edifício para facilitar os trabalhos técnicos e longe dos restantes trabalhos da estação para evitar ruídos ou outros problemas.

A área de trabalho da redação é bastante agradável (*vide* figura nº.4), com alguns morais na parede onde pontuam diversas opiniões caricatas dos espectadores em relação ao programa, algumas piadas entre os colegas que juntamente trabalham, dando um ambiente acolhedor e divertido ao trabalho. A redação é bastante grande com diversas secretárias equipadas com computadores para a equipa trabalhar em boas condições. Ao longo da vasta área a redação possui televisões para a equipa ter acesso e conseguir acompanhar o programa e a emissão da TVI. A redação dispõe de uma sala de reuniões onde a equipa de produção se reúne com as equipas de realização para debater os assuntos referentes ao programa. Existe uma área comum onde a equipa tem uma máquina de café e águas engarrafadas para usufruto de todos.

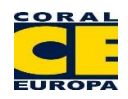

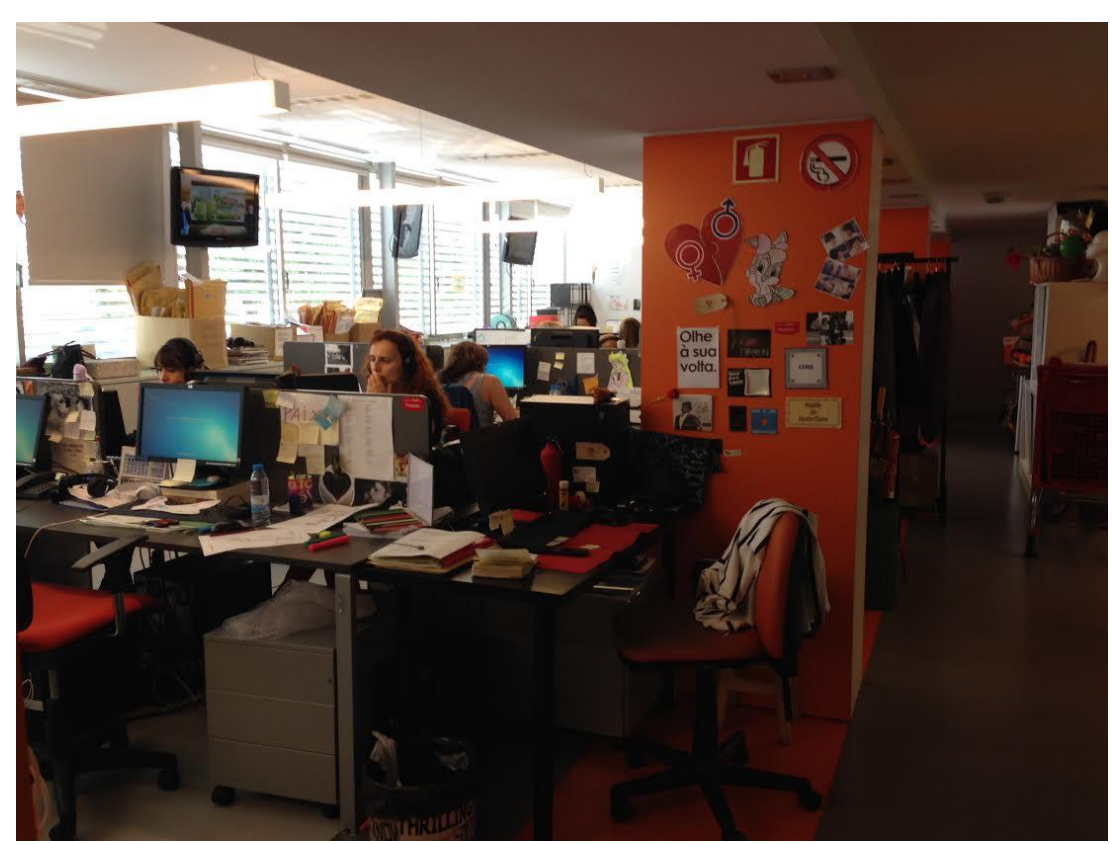

Figura 6 - Redação "A Tarde é Sua" Fonte: Própria

<span id="page-30-0"></span>A sala de pós produção vídeo está inserida na mesma área da redação com uma área fechada e isolada longe de ruídos e outros problemas que possam afetar o bom funcionamento de trabalho. A sala está equipada com computadores Apple e com equipamento necessário para o bom funcionamento de trabalho, um microfone de som para a captação das voz-off para as peças da reportagem. Para uma boa organização existe um quadro semanal do programa onde estão todas as peças de reportagens que vão ser entregues para que não sejam cometidos erros. A sala está equipada com ar condicionado para que não haja sobreaquecimento dos equipamentos. A sala tem um aspeto moderno e confortável e reúne todas as condições para o bom funcionamento.

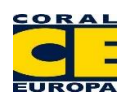

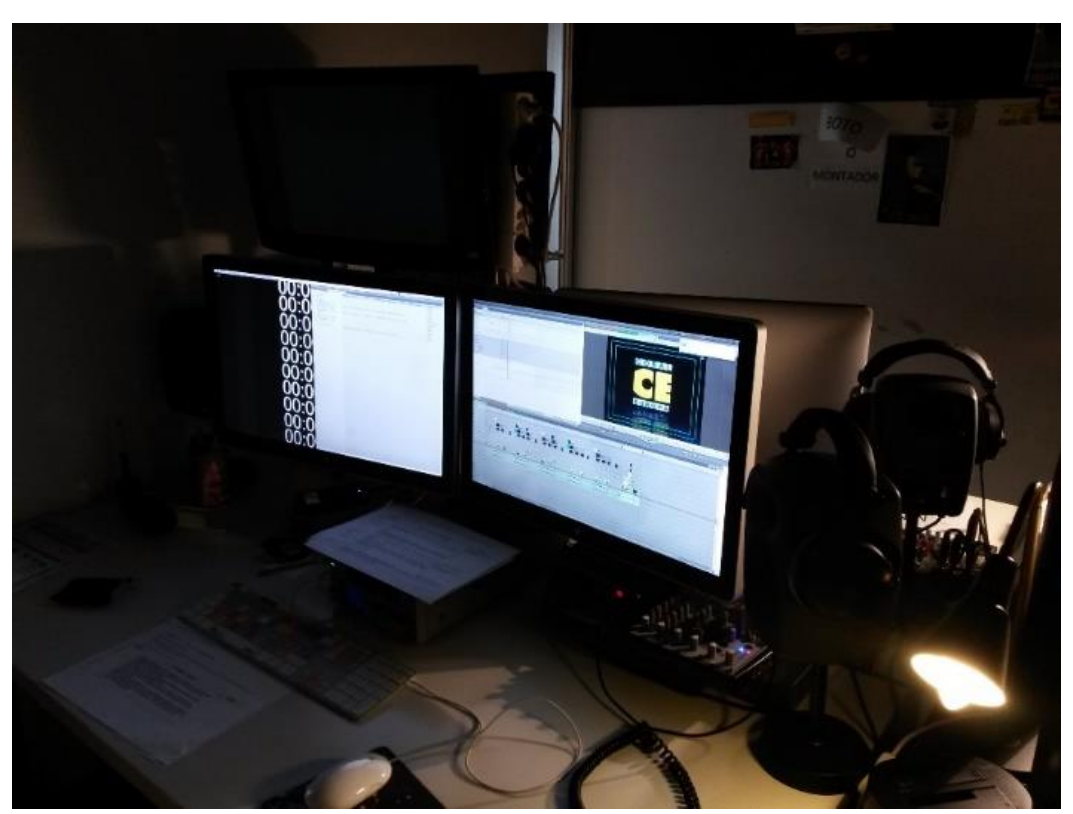

Figura 7 - Sala Pós-produção Vídeo Fonte: Própria

<span id="page-31-1"></span><span id="page-31-0"></span>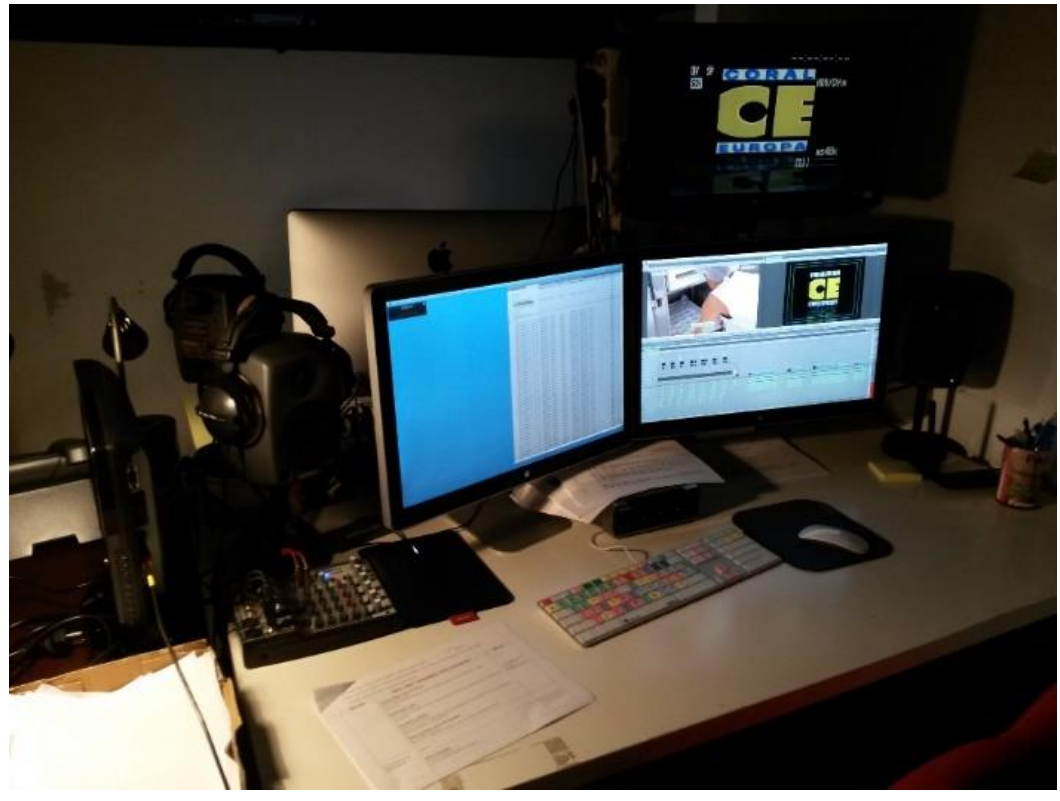

Figura 8- Sala Pós-Produção Vídeo Fonte: Própria

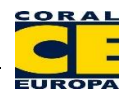

O estúdio onde é realizado o programa "A Tarde é Sua" é cedido pela TVI, apresenta todas as condições para o bom funcionamento do programa, o platô ou cenário apresenta as cores do programa e tem todos os equipamentos necessários para a iluminação, imagem e som. O estúdio dispõe de uma área para o público, assistentes e operadores de câmara onde as condições de trabalho estão sempre presentes, (*vide* figura 9).

<span id="page-32-0"></span>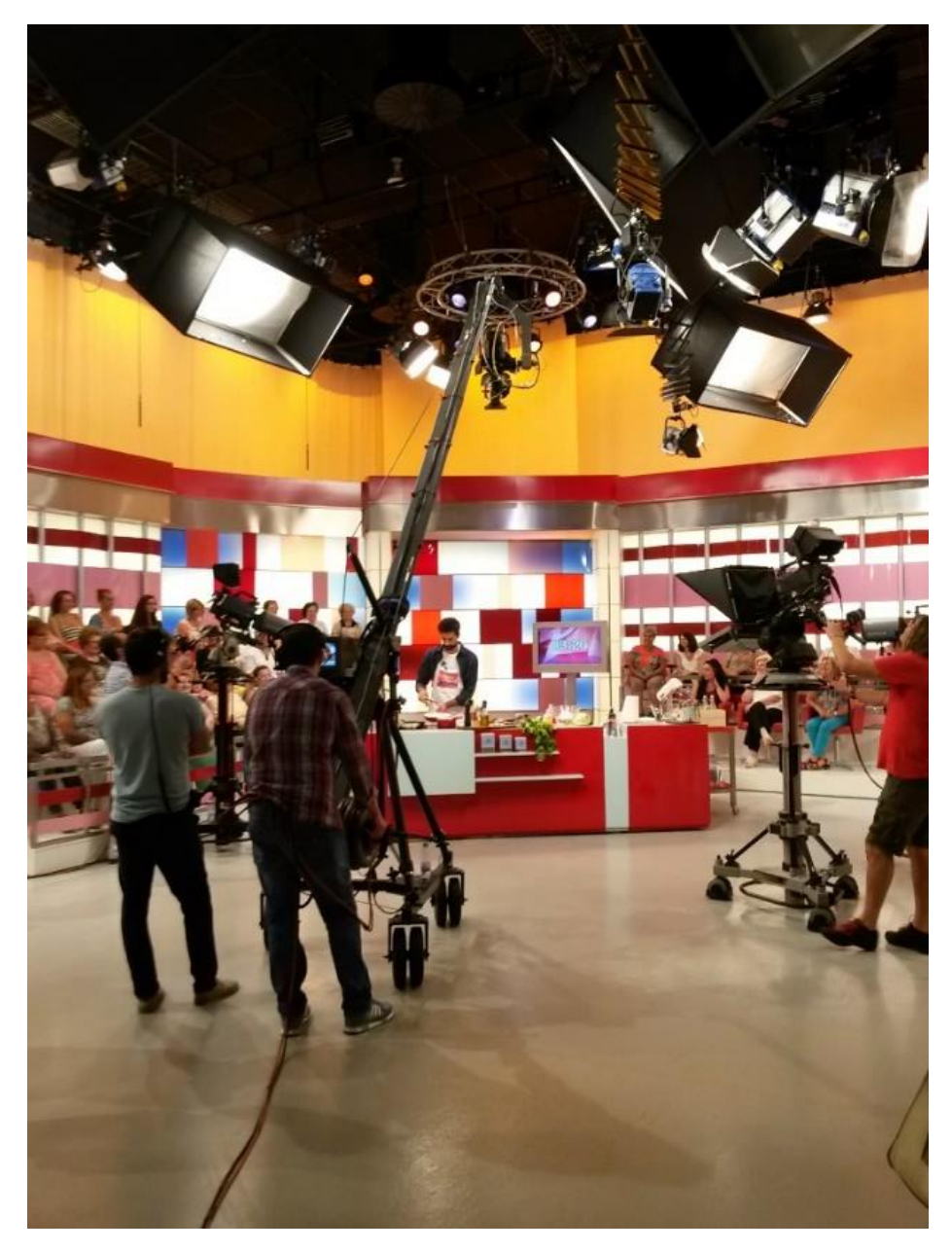

Figura 9 - Estúdio do programa "A tarde é Sua" Fonte: Própria

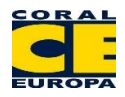

#### **3.3.Contexto**

<span id="page-33-0"></span>A equipa na redação é composta por uma coordenadora de produção, dois assistentes de produção, oito jornalistas, duas coordenadoras de pesquisa, uma coordenadora de reportagem, dois operadores de câmaras e dois editores de pós-produção vídeo. Todos os convidados que se apresentam em estúdio foram previamente entrevistados por esta equipa de jornalistas que realiza o trabalho denominado de "pesquisa". O trabalho no programa "A Tarde é Sua" assemelha-se em muito a uma linha de montagem. O trabalho começa com a pesquisa e termina na apresentadora. Até lá, são inúmeros os profissionais que trabalham a história de vida, o tema de atualidade ou qualquer outro conteúdo.

A cada jornalista é-lhe atribuído um tema de acordo com o conteúdo do programa. Cada "jornalista pesquisa" recorre a jornais, revistas ou a algumas fontes espalhadas pelo país para encontrar o caso pretendido. No fundo, este é o primeiro trabalho a ser realizado dentro da máquina que são os programas denominados *Day Time* no geral, e do "A Tarde é Sua", em particular.

#### <span id="page-33-1"></span>**3.4. Missão, Visão e Valores**

Nas entrevistas de Fátima Lopes pretende-se, sobretudo, que o desfecho de cada conversa faça emergir o lado positivo da experiência de cada convidado, assumindo-se esta como uma lição moral, um exemplo de vida ou um modelo a seguir, porque o lema do programa é "A TARDE É SUA".

As diversas rubricas semanais do programa para além das reportagens, tornaram por gosto ajudar as pessoas que mais precisam, rubricas como a "Máquina da Verdade", "Hipnoterapia", "Sr Doutor" e "Coração Luso".

A "Máquina da Verdade" tem como objetivo ajudar as pessoas que são acusadas de roubo ou furto, infidelidade, abusos e falsas acusações. O professor espanhol Fernández de Landa foi a grande escolha para a rubrica, pois é considerado o melhor da Península Ibérica a fazer testes do polígrafo. O sucesso da rubrica fez com que a TVI tomasse medidas e passou a ser semanal. A "Máquina da Verdade" submete as pessoas ao teste do poligrafo e o sucesso desta rubrica tem contribuído para um grande número de pessoas quererem provar a verdade sobre as suas desavenças familiares ou profissionais.

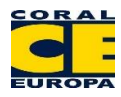

A "Hipnoterapia" é uma rubrica quinzenal que ajuda as pessoas com problemas relacionados com fobias e medos entre outros. A hipnoterapeuta Rosa Bastos abre as portas da sua clínica e as sessões de hipnose tornaram-se um sucesso, contribuindo para ajudar grandes problemas que afetavam a vida normal. A rubrica da hipnoterapia teve muita adesão e assim ajudou as pessoas a viver o dia-a-dia de forma mais controlada e com um estilo de vida mais saudável longe de medos ou fobias.

A rubrica "Sr Doutor" tem como objetivo tratar as pessoas com carências e problemas dentários. O médico João Espirito Santo com esta rubrica tenciona alertar as pessoas a ter mais cuidados com a higiene oral e sobretudo aumentar a autoestima aos que se sentem afetados com problemas dentários. A rubrica "Sr Doutor" é das que tem maior número de pedidos de ajuda, devido à falta de recursos financeiros das pessoas. A rubrica tem como objetivo acompanhar as pessoas desde a faze inicial dos tratamentos até à fase final e sobretudo ajudá-las a ter um sorriso novo como também dar uma nova vida ao seu estado emocional. Diversos problemas são tratados, sendo o sorriso o principal objetivo. O público-alvo sente que a ajuda é bastante visível e o principal objetivo é dar novas alegrias a quem procura. Pôr os preconceitos de lado com os dentes, pode ser uma ajuda porque o "Sr Doutor" está sempre disposto a ajudar.

Uma das rubricas com grande sucesso é o "Coração Luso" que tem como objetivo aproximar as famílias dos que foram obrigados a emigrar aos que por cá ficaram a viver. A ideia partiu da jornalista Mara Alves e logo desde início teve um grande impacto com os intervenientes e com o público em geral. Mais de 30 emigrantes foram entrevistados em diversos países espalhados pelo Mundo. O interesse em divulgar o estilo de vida dos que emigraram é bastante visível mas as saudades são o primeiro sentimento manifestado. Os familiares dos que ficaram no país também dão o seu testemunho, as saudades são bastantes mas, dizem, a experiência e nível de vida dos que procuraram uma vida melhor lá fora valeu a pena e com mais estabilidade a nível económico.

Todos os que juntamente trabalharam contribuíram para o sucesso do programa, fruto de apostas consistentes e corajosas no desenvolvimento de produtos criados e fabricados, para a divulgação de vivências e exemplos de vida. Quem trabalha no programa "A Tarde é Sua" assume os seguintes valores:

- empenho;
- talento;

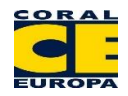

- resultados;
- eficácia;
- liderança;
- rigor;
- espirito de Equipa.

#### **3.5.Identidade Visual**

<span id="page-35-0"></span>O nome da empresa e o logotipo devem ser adequadamente utilizados, para representar a empresa em todos os materiais de comunicação, dos envelopes aos cartõesde-visita, dos edifícios aos veículos de serviço, dos pontos de venda à publicidade, das embalagens dos produtos aos catálogos, das fardas dos colaboradores ao relatório de contas, entre outros. O nome e o logotipo constituem uma forma de identidade visual constante em tudo o que esteja relacionado com a empresa.

#### **3.5.1. Nome**

<span id="page-35-1"></span>O nome é o elemento fundamental para a sua identificação. A marca ou nome baseiam-se na identidade visual ou comunicacional. O nome "A tarde é sua" baseia-se no facto de proporcionar ao espectador as entrevistas de Fátima Lopes. Pretende-se, sobretudo, que o desfecho de cada conversa faça emergir o lado positivo da experiência de cada convidado, assumindo-se esta como uma lição moral, um exemplo de vida ou um modelo a seguir, porque o lema do programa é "A TARDE É SUA".

#### **3.5.2. Logotipo**

<span id="page-35-2"></span>Imprescindível para qualquer empresa, a partir de uma certa dimensão, o logotipo é tradicionalmente considerado como o ponto de partida para o primeiro contacto da empresa com o público em que está inserida. Funciona, de certo modo, como o seu bilhete de identidade visual, onde mediante um signo e uma fisionomia, apresenta a sua personalidade e faz prova da sua existência. As cores do programa representam o poder, a realeza, o feminismo, a inteligência, a ciência, a ação e expansão.

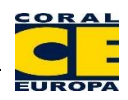

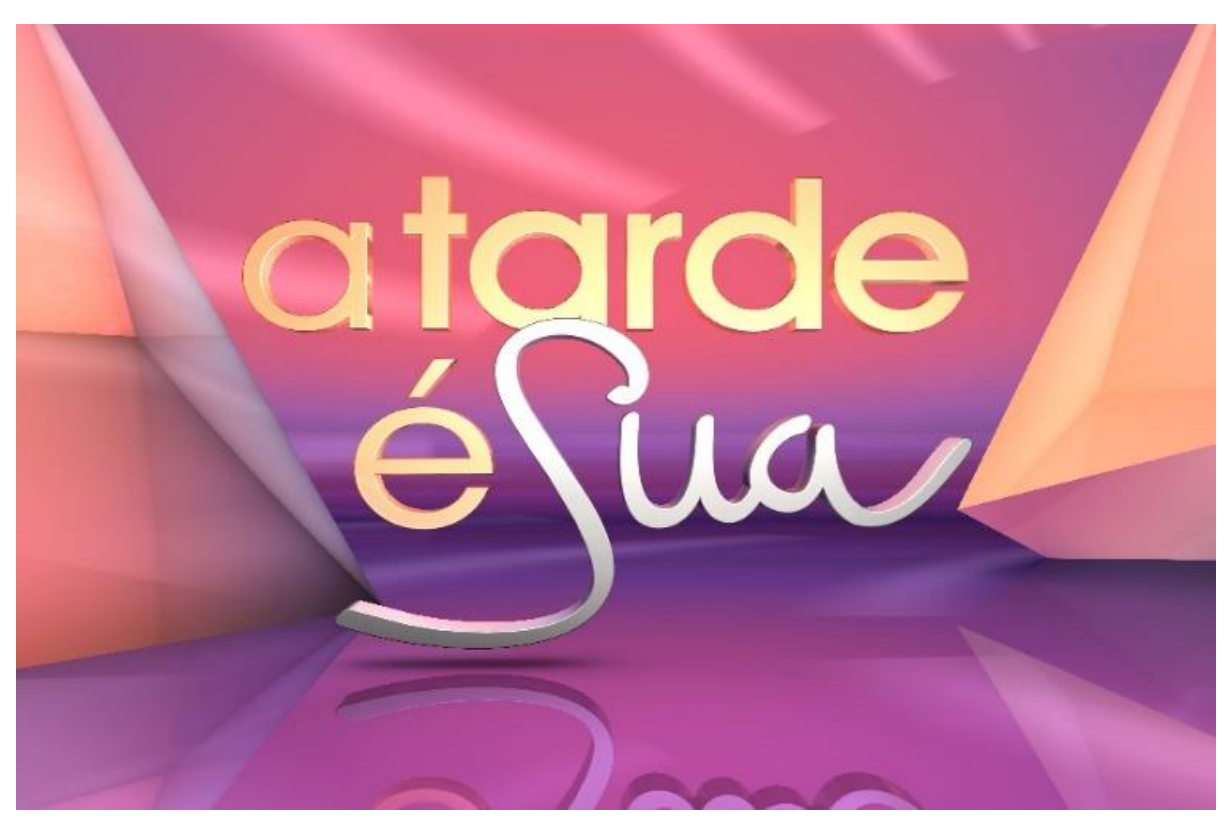

Figura 10 - Logotipo "A Tarde é Sua" Fonte: "A Tarde é Sua"

#### <span id="page-36-1"></span>**4. Análise SWOT**

 $\overline{a}$ 

<span id="page-36-0"></span>A análise *SWOT* tem como objetivo analisar a viabilidade empresarial e a sua capacidade de sobrevivência no mercado, a competitividade face à concorrência. Procurase determinar, de forma exata e objetiva, as falhas ou deficiências inerentes à empresa (pontos fracos) e, ainda, os aspetos positivos que a caracterizam (pontos fortes), procurando-se, também, estudar as ameaças externas concorrenciais e ainda as possibilidades negociais (oportunidades).

SWOT é um acrónimo inglês que diz respeito aos pontos fortes (*Strengths*), os pontos fracos (*Weaknesses*), oportunidades (*Opportunities*) e ameaças (*Thrents*). Os pontos fortes e fracos referem-se a um entendimento interno, já as oportunidades e ameaças inserem-se numa perspetiva externa.<sup>3</sup>

<sup>3</sup> Adaptado dos apontamentos de aula de Publicidade e Propaganda, consultado a 03/09/2015

![](_page_37_Picture_1.jpeg)

![](_page_37_Picture_105.jpeg)

![](_page_37_Picture_106.jpeg)

![](_page_38_Picture_1.jpeg)

![](_page_38_Picture_70.jpeg)

# <span id="page-39-1"></span><span id="page-39-0"></span>CAPÍTULO II: ATIVIDADES DESENVOLVIDAS

![](_page_40_Picture_1.jpeg)

Neste capítulo enunciarei uma pequena contextualização, as funções de um alinhamento e os pré-genéricos e o porquê de serem vitais para o programa. Apresentarei o processo de uma reportagem, desde o trabalho que começa com a pesquisa até à fase final que termina em estúdio com a apresentadora. Na parte final enunciarei todos os processostécnicos que realizei durante o meu estágio, numa reportagem em pós-produção vídeo e uma tabela com as tarefas realizadas e desenvolvidas através de um cronograma. Nos anexos e figuras deste relatório de estágio, irão constatar informações importantes para bom o funcionamento de trabalho. Parte das minhas atividades desenvolvidas irão constar num DVD em ficheiros de vídeo para uma visualização das peças de reportagem que editei ao longo do meu estágio.

#### **1. Cronograma do Estágio**

<span id="page-40-0"></span>Neste ponto, irei apresentar de forma detalhada e representada todas as tarefas realizadas enquanto estagiário, de modo a simplificar a análise do meu desempenho enquanto estagiário.

|               | <b>Reuniões</b> | Gravação     | <b>Digitalizar cassetes</b> | Edição       |              |
|---------------|-----------------|--------------|-----------------------------|--------------|--------------|
| <b>Semana</b> | com Equipa      | de voz-off   | de arquivos                 | de Vídeo     | Outros       |
| Semana I      | $\mathbf{X}$    | $\mathbf{X}$ |                             | $\mathbf{X}$ | $\mathbf{X}$ |
| Semana II     |                 | $\mathbf{X}$ | $\mathbf{X}$                | $\mathbf{X}$ |              |
| Semana III    |                 | $\mathbf{X}$ | $\mathbf{X}$                | $\mathbf{X}$ |              |
| Semana IV     |                 | $\bf{X}$     | $\mathbf{X}$                | $\mathbf{X}$ |              |
| Semana V      |                 | $\mathbf{X}$ |                             | $\mathbf{X}$ | $\mathbf{X}$ |
| Semana VI     | $\mathbf{X}$    | $\mathbf{X}$ |                             | $\mathbf{X}$ |              |
| Semana VII    |                 | $\mathbf{X}$ |                             | $\mathbf{X}$ |              |
| Semana VIII   |                 | $\mathbf{X}$ | $\mathbf{X}$                | $\mathbf{X}$ | $\mathbf{X}$ |
| Semana IX     | $\mathbf{X}$    | $\mathbf{X}$ |                             | $\mathbf{X}$ | $\mathbf{X}$ |
| Semana X      |                 | $\mathbf{X}$ | $\mathbf X$                 | $\mathbf{X}$ |              |

<span id="page-40-1"></span>Tabela 1 - Cronograma das tarefas desenvolvidas

![](_page_41_Picture_1.jpeg)

#### **2. Alinhamento**

<span id="page-41-0"></span>O alinhamento é algo indispensável para o programa, sem alinhamento não seria possível haver um programa de televisão em perfeitas condições (*vide* figura 11 e 12). Todos os programas emitidos têm um alinhamento e todos os dias existe um alinhamento diferente. As funções do alinhamento são de um guião, todas as partes do programa são referidas, tal como entradas e saídas de programa, anotações, temas das peças em estúdio, convidados, passatempos e outras informações indispensáveis. Todos os que trabalham para o programa têm acesso ao alinhamento para evitar erros ou falhas durante a sua realização. Todo o trabalho que é pertencente a pós-produção vídeo está devidamente identificada a amarelo. O que acontece no programa está devidamente delineado no alinhamento e por norma é sempre visionado pelas equipas de coordenação do programa.

![](_page_41_Picture_84.jpeg)

<span id="page-41-1"></span>Alekanean, 1193, 26, 00, 2015

#### Figura 11 - Exemplo de Alinhamento (1) Fonte: "A Tarde é Sua"

![](_page_42_Picture_1.jpeg)

![](_page_42_Picture_90.jpeg)

#### Figura 12 - Exemplo de Alinhamento (2) Fonte: "A Tarde é Sua"

#### <span id="page-42-1"></span>**3. Pré-genéricos**

<span id="page-42-0"></span>Os pré-genéricos são as entradas e saídas de parte do programa, antes de o programa começar ou terminar, ou antes ou após o intervalo, o espectador em casa tem uma breve introdução do que vai ver na parte correspondente ao programa (*vide* figura 13 e 14).

Normalmente os pré-genéricos são gravados em voz-off da apresentadora e pintados com os blocos de imagens do tema ou fotos, para atrair o espectador a ver por completo a parte correspondente do programa. Os pré-genéricos têm oráculos de identificação do tema para que o espectador tenha em conta o tema de que se vai falar.

Com a exceção da sexta-feira só as 'saídas de parte' é que são diferentes, para atrair o espectador a ver a rubrica "Máquina da verdade" onde é feita "uma promo", uma pequena divulgação dos factos que estão em causa sobre a pessoa que vai submeter-se ao teste do polígrafo, em cada saída de parte. Os pré-genéricos são feitos em *software* de

![](_page_43_Picture_1.jpeg)

pós-produção vídeo. Na *timeline* (*vide* figura 15) são feitas todas as entradas saídas de parte e por final também são colocados os cartões de patrocínio do dia. Os cartões são os patrocínios, que correspondem a roupa, adereços, entre outros que normalmente são visíveis no final do programa após a ficha técnica.

![](_page_43_Picture_42.jpeg)

<span id="page-43-0"></span>Figura 13 - Exemplo Pré-genéricos (1) Fonte: "A Tarde é Sua"

![](_page_44_Picture_1.jpeg)

Next 4ª parte<br>PROMO POLÍGRAFO Pré-genérico 5ª parte PECA RESUMO POLÍGRAFO

#### Figura 14 - Exemplo Pré-genéricos (2) Fonte: "A Tarde é Sua"

<span id="page-44-0"></span>![](_page_44_Figure_4.jpeg)

<span id="page-44-1"></span>Figura 15 - Timeline Pré-genéricos Fonte: Própria

![](_page_45_Picture_1.jpeg)

#### **4. Processo de uma reportagem**

<span id="page-45-0"></span>As peças de reportagem têm todo o mesmo percurso, surgem pela parte do departamento de pesquisa e terminam em estúdio com a apresentadora. Podem-se classificar vários tipos de peças que o programa em norma tem:

- reportagem "normal"- a reportagem que designamos por "normal" é um dos estilos mais usados, consiste numa entrevista com imagens de ações dos convidados entrevistados e por vezes e geralmente tem voz-off*;*
- *voxpop* o *voxpop* consiste nos depoimentos, apenas na resposta dos entrevistados em determinados temas que são depois debatidos em estúdio. A jornalista coloca uma questão e os entrevistados dão a sua resposta mediante a sua visão e opinião;
- *remember* o *remember* é uma peça onde se "relembra" um convidado que tenha vindo ao programa, pode-se retratar uma nova superação por parte do convidado após a vinda ao programa;
- *follow Up* um *follow up* é um acompanhamento de caso, ou seja, um convidado que tenha pedido ajuda para um determinado "tratamento". O *follow up* é o acompanhamento do caso desde o início até ao fim;
- peça de Fotos- a peça de fotos consiste na *voz off* da jornalista e com apenas fotos a ilustrarem o tema, ou mesmo o convidado em estúdio;
- rubricas- as diversas rubricas "A Máquina da Verdade", "Hipnoterapia", "Sr Doutor" e "Coração Luso" são organizadas por três peças, uma introdução, um desenvolvimento e uma conclusão para que o espectador tenha uma melhor perceção do que se vai retratar.

![](_page_46_Picture_1.jpeg)

#### **4.1.Pesquisa**

<span id="page-46-0"></span>A cada "jornalista de pesquisa" é-lhe atribuído um tema de acordo com o conteúdo do programa. A "jornalista de pesquisa" recorre a jornais, revistas ou a algumas fontes espalhadas pelo país para encontrar o caso pretendido. Inicialmente, este é o primeiro trabalho a ser realizado dentro da máquina que são os programas denominados *Day Time* no geral, e do "A Tarde é Sua", em particular. A "jornalista da pesquisa" entra em contacto com o convidado pretendido. Aqui, é-lhe feita uma entrevista que visa traçar o perfil do convidado e avaliar o enquadramento no tema proposto. Após a entrevista, feita pelo telefone, é redigido um texto obedecendo à regra dos 5 *W* (*Who*, *What*, *When*, *Wher*, *Why and How*) - Quem, O quê, Onde, Porquê e Como) onde está descrito todo o perfil do entrevistado. Após a redação do texto da entrevista, este é encaminhado para a equipa de repórteres. A jornalista de pesquisa envia ao repórter de imagem e ao jornalista um guião do que se pretende e informações básicas como o nome e morada do interveniente.

A TARDE É SUA | PGM 1163 | EMISSÃO 28 de Agosto de 2015

Tema: Primeira ambulância animal está na estrada há um ano a operar na zona de Braga (SOS Rescue Animal) Jornalista: Sérgio Ferreira / Imagem: Nuno Assunção

![](_page_46_Picture_115.jpeg)

<span id="page-46-1"></span>Figura 16- Guião de Reportagem (1) Fonte: "A Tarde é Sua"

![](_page_47_Picture_1.jpeg)

 $\,2$ 

![](_page_47_Picture_24.jpeg)

<span id="page-47-0"></span>Figura 17 - Guião de Reportagem (2) Fonte: "A Tarde é Sua"

![](_page_48_Picture_1.jpeg)

#### **4.2.A reportagem**

<span id="page-48-0"></span>Depois de redigido o texto pela equipa de pesquisa este é usado na gravação de uma peça no exterior. Com a ajuda de um repórter de imagem, a repórter ou jornalista colocará em imagens aquilo que foi dito ao telefone pelo convidado. Normalmente o recurso a entrevista é o mais utilizado onde a jornalista faz as perguntas e a pessoa que está a ser entrevistada responde. Depois da entrevista o repórter de imagem recolhe imagens que se enquadrem ao entrevistado e ao tema da peça dando assim uma dinâmica à reportagem na fase final (*vide* figura 18).

![](_page_48_Picture_4.jpeg)

Figura 18 - Reportagem no Terreno Fonte: Própria

#### <span id="page-48-2"></span><span id="page-48-1"></span>**4.3. Após reportagem, na redação**

Após a reportagem, a jornalista na redação descarrega as imagens para o servidor interno. Depois de copiar as imagens para o servidor a jornalista visualiza as imagens e atribui um *timecode* aos "vivos" com a pessoa entrevistada que vai aparecer na peça de reportagem. Após ter os "vivos" na peça conforme a dinâmica da reportagem, a jornalista visualiza as restantes imagens que se designam como "brt" ou brutos que vão pintar a peça e dando uma dinâmica à reportagem. Normalmente a jornalista visualiza todos os "brutos" e depois sugere as melhores imagens ou sequências, que se enquadram melhor no início, no seguimento da entrevista e no final.

![](_page_49_Picture_1.jpeg)

Neste processo todo de atribuição dos *timecode* a jornalista redige um novo alinhamento com base no guião que levou para o terreno de reportagem. Neste alinhamento todos os tempos da entrevista serão escritos conforme o seguimento que se queira dar e algumas sugestões para complementar ou pintar a peça também serão atribuídos. Depois do alinhamento feito a jornalista imprime e entrega a folha de reportagem aos editores de imagem, a equipa de pós-produção vídeo, desta forma dando uma boa organização ao processo de edição da reportagem.

A TARDE É SUA | PGM 1163 | EMISSÃO 28 de Agosto de 2015 Tema: Primeira ambulância animal está na estrada há um ano a operar na zona de Braga (SOS Rescue<br>Animal) Jornalista: Sérgio Ferreira / Imagem: Nuno Assunção **IMAGEM** TEXTO / PEÇA ÚNICA - TESTEMUNHAL **NOTAS** João Duarte, SOS Rescue Animal 00.00.00/00.04.44 00.19.49 / 00.19.53 (4') João e Rosa Vivos: 2'7 Quando e u era pequenino apanhava animais na rua e levava para casa 00.19.53 levam gato segundos 00 19 58/00 20 03 (5') Depois tive a sorte de ter a mulher certa: também de gostar de animais RESPIRAÇÃO Música + triste: https://www.yo 00.22.35/00.22.36 (1') A Branca era uma menina especial... utube.com/wat ch?v=6QXTV jPS  $R<sub>22</sub>$ 00.23.33/00.23.40 (7')  $\overline{14}$ R<sub>27</sub>  $\underline{\text{OU}}$ (começa a emocionar-se) https://www.vo 00.24.19/00.24.24.15" utube.com/wat .<br>Quando eu cheguei a casa, ela pediu-me para eu me sentar ao lado dela, depois **R25** ch?v=kkFvST4t6t deitou uma lágrima e partiu 00.25.17/00.25.22 (5')  $R22$ Para homenagear a Branca, em nome dela, abrimos a SOS Rescue Animal 00.25.28/00.25.29 (1') O logotipo é a minha cadela 00.04.44/00.10.16 João sai da carrinha com o 00.26.57/00.27.17 (20')  $\overline{1}$ 

> <span id="page-49-0"></span>Figura 19 – Alinhamento de Reportagem (1) Fonte: "A Tarde é Sua"

![](_page_50_Picture_1.jpeg)

![](_page_50_Picture_37.jpeg)

#### Figura 20 - Alinhamento de Reportagem (2) Fonte: "A Tarde é Sua"

<span id="page-50-0"></span>![](_page_50_Picture_38.jpeg)

<span id="page-50-1"></span>Figura 21 - Alinhamento de Reportagem (3) Fonte: "A Tarde é Sua"

 $\overline{\mathbf{3}}$ 

![](_page_51_Picture_1.jpeg)

#### **4.4.Pós-produção Vídeo**

<span id="page-51-0"></span>Quando a jornalista entrega o alinhamento de reportagem conforme o tipo de reportagem, o processo é sempre o mesmo, o editor de imagem começa por alinhar a peça ou seja inserir as sequências da entrevista na *timeline* conforme os tempos (*timecode*) que a jornalista define na reportagem. Por vezes as peças podem ter voz-off, onde a jornalista grava a sua voz para uma breve introdução ou seguimento de reportagem. Depois das sequências todas da reportagem na *timelime*, insere-se uma música de acordo com o tema, para dar dinâmica à peça de reportagem, pois a música transmite sentimento e dinâmica ao que visualizamos. Após o processo de alinhamento da peça de reportagem envia-se o áudio para a pós-produção áudio onde é tratado o som, com acertos de níveis de áudio e eliminação de ruídos que possam afetar a boa captação do espectador quando visualiza a reportagem.

No seguimento deste processo todo de alinhamento e do envio do áudio para a pós-produção áudio, começa-se a "pintar" a peça (imagens ilustrativas e complementares das ações por parte dos entrevistados dando assim dinâmica à peça), inserir as melhores imagens dos brutos conforme o que a jornalista pede de forma a dar um bom seguimento à mesma. No seguimento da edição fazem-se dois blocos de imagens com os planos que não foram utilizados, para pôr em estúdio quando o convidado fala com a apresentadora. Na fase final, quando a edição da peça está finalizada, coloca-se o áudio tratado na *timeline* e elimina-se o que inicialmente estava, faz-se uma correção de cor e acertos de brancos e faz-se o denominado "render" (*vide* figura nº10). Antes de enviar para o servidor que vai para a régie, mostra-se a peça de reportagem à coordenadora de reportagem para saber se corresponde conforme a jornalista delineou no seu guião e alinhamento.

Quando é aprovada a peça de reportagem, envia-se para o servidor interno da TVI onde a régie do programa tem acesso e da seguinte forma e conforme o alinhamento do programa, a peça de reportagem acaba em estúdio e o espectador vê em casa mediante a parte do programa. (o processo de pós-produção vídeo irei apresentar a seguir em mais detalhe).

![](_page_52_Picture_1.jpeg)

![](_page_52_Figure_2.jpeg)

Figura 22 - Render do Vídeo Fonte: Própria

#### <span id="page-52-1"></span>**5. Processos técnicos Pós-produção vídeo no Final Cut Pro**

<span id="page-52-0"></span>Toda a pós-produção vídeo é realizada no *software* Apple Final Cut Pro 7, muito fiável e todas as suas configurações são devidamente precisas para o bom funcionamento de trabalho em pós-produção vídeo. Os computadores de trabalho são os Macintosh Pro de 2007 com um *hardware* bastante rápido e potente para umas boas condições de trabalho a nível de processamento de vídeo e dois monitores Apple de alta qualidade e resolução para que seja mais rigoroso e minucioso o trabalho de correção de cor.

Neste campo irei enunciar em detalhe todos os processos técnicos que desenvolvi ao longo das peças de reportagem que editei ao longo do meu estágio.

![](_page_53_Figure_1.jpeg)

![](_page_53_Figure_2.jpeg)

Figura 23 - Software Apple Final Cut Pro 7 Fonte: Própria

#### <span id="page-53-1"></span>**5.1.Criação de um novo projeto**

<span id="page-53-0"></span>Todas as semanas criamos um projeto novo para que fique em arquivo e de forma organizada para que os projetos a cada mês ou ano estejam organizados. Ao criar um novo projeto gravamos o ficheiro da seguinte forma exemplo 08\_AGOSTO\_FCP1\_04 para uma melhor organização. O nome do ficheiro tem a atribuição do mês 08 Agosto, o nome do computador na rede que, no exemplo é o FCP1 e o número da semana do mês que é 04. Ao ter o projeto criado e de forma organizada gravamos o ficheiro na pasta dos projetos do computador FCP1\_Projetos. Ao longo de todas as semanas este é sempre o processo para a criação de um projeto novo.

![](_page_54_Picture_1.jpeg)

![](_page_54_Picture_2.jpeg)

Figura 24 - Novo Projeto de Semana Fonte: Própria

<span id="page-54-0"></span>Após ter criado o ficheiro do projeto e ter tudo devidamente guardado copiamos de um projeto anterior uma pasta que designamos por cartões onde estão lá todas as imagens dos patrocínios que o programa tem e que são fundamentais para a realização dos pré-genéricos, referidos anteriormente.

![](_page_54_Figure_5.jpeg)

<span id="page-54-1"></span>Figura 25 - Cartões patrocínio Fonte: Própria

![](_page_55_Picture_1.jpeg)

#### **5.2.Alinhamento de uma peça de Reportagem**

<span id="page-55-0"></span>Todas as peças de reportagem seguem sempre o mesmo percurso; criamos uma "nova bin" ou nova pasta no projeto da semana correspondente, e na nova pasta identificamos com o nome e dia do programa, pois no mesmo projeto existem os outros dias. Exemplo TS\_1163 é nome que equivale Tarde é Sua e ao número de emissão que é o 1163. Dentro da pasta do dia criamos uma nova pasta onde vamos identificar a peça que vamos editar, para que haja uma boa organização e não correr o risco de ter peças de reportagem do mesmo dia misturadas. Criamos também uma pasta onde vamos colocar os áudios pertencentes ao dia para que fiquem organizados. Identificamos a peça que vamos trabalhar como edit\_ambulancia\_animal\_vt\_ts\_1163 e dentro da pasta criamos duas novas pastas, com o nome "vivos", onde vamos colocar todas as imagens das entrevistas; e "brt",os brutos onde vamos colocar todas as imagens complementares à peça. Por fim, dentro da pasta, criamos uma nova sequência ou *timeline* onde damos o mesmo nome da pasta principal da peça.

![](_page_55_Figure_4.jpeg)

Figura 26 - Pasta dos Projetos Fonte: Própria

<span id="page-55-1"></span>No seguimento do processo começamos por "digitalizar as imagens", que consiste em importar as imagens para a reportagem de acordo com o *timecode* que a jornalista nos dá no alinhamento de reportagem. Selecionamos primeiro a pasta dos vivos onde digitalizamos os planos dos entrevistados de acordo com o *timecode* e atribuímos o nome de vivo\_ambulancia\_animal\_vt\_ts\_1163\_001 na janela *log and transfer.* (*vide* figura  $n^{\circ}15$ ).

![](_page_56_Picture_1.jpeg)

|                                                                                 |                                            |                       |             | <b>6</b> Final Cut Pro File Edit View Mark Modify Sequence Effects Tools Window Help |             |                                  |                            |                                                                  |                                                                                                    |                                                     |                                           | <b>#bdd 3 + ⊕ ⊕ ⊞u.s. qui 16:55 Q : IE</b> |
|---------------------------------------------------------------------------------|--------------------------------------------|-----------------------|-------------|--------------------------------------------------------------------------------------|-------------|----------------------------------|----------------------------|------------------------------------------------------------------|----------------------------------------------------------------------------------------------------|-----------------------------------------------------|-------------------------------------------|--------------------------------------------|
|                                                                                 | Filters Color Corrector 3-way   Monor      |                       |             |                                                                                      |             |                                  | 44.                        | 4 Y addr. a                                                      | a.vr. ts. 1163 / Pedit, ana, faria, vt. ts. 1161 / edit, cristina, vt. ts. 1159                                                                                                    |                                                     |                                           |                                            |
| <b>Name</b>                                                                     | Parameters                                 |                       | 00:00:48:00 | 00005200                                                                             | 02:00:56:00 | 00:01:00:00                      |                            |                                                                  |                                                                                                    | (320°) (14°) (13°)                                  |                                           | $C3$ 02.02.30.16                           |
| <b>V</b> Video Fibers                                                           |                                            | $\frac{Nar}{(0.0.0)}$ |             |                                                                                      |             |                                  |                            | 00040020                                                         |                                                                                                    |                                                     |                                           |                                            |
| <b>V</b> V Unit Fields                                                          |                                            | 図 田 =                 | $\sqrt{a}$  |                                                                                      |             | $= 4$                            | $\Delta$<br><b>Not Set</b> |                                                                  | No Clip Selected                                                                                                    |                                                     | C5<br>Not Set                             |                                            |
| Shift Direction                                                                 | $+1$<br>$\overline{\phantom{a}}$           | Name                  |             |                                                                                      |             | Media Start Media Duration       |                            |                                                                  |                                                                                                    |                                                     |                                           |                                            |
| > V Color Corr                                                                  | Voud                                       |                       |             |                                                                                      |             |                                  |                            |                                                                  |                                                                                                    |                                                     |                                           |                                            |
| <b>W</b> Winnife                                                                |                                            |                       |             |                                                                                      |             |                                  |                            |                                                                  |                                                                                                    |                                                     |                                           |                                            |
| S2x                                                                             | $\cdots$ $\cdots$ .<br>Q.E                 |                       |             |                                                                                      |             |                                  |                            |                                                                  |                                                                                                    |                                                     |                                           |                                            |
| Falloff                                                                         | ∏ <del>و ساختم</del> †وسلسه<br>0.5         |                       |             |                                                                                      |             |                                  |                            |                                                                  |                                                                                                    |                                                     |                                           |                                            |
| <b>Hur Amount</b>                                                               | ⊣<br>] ، سنستنسخ سم                        |                       |             |                                                                                      |             |                                  |                            |                                                                  |                                                                                                    |                                                     |                                           |                                            |
| Darken                                                                          | 0.3<br>$-1$                                |                       |             |                                                                                      |             |                                  |                            |                                                                  |                                                                                                    |                                                     |                                           |                                            |
| Saturation                                                                      | المستوفيتين<br>0.3                         |                       |             |                                                                                      |             |                                  |                            |                                                                  |                                                                                                    |                                                     |                                           |                                            |
| Mix                                                                             | 56<br>T و سنتمون است.                      |                       |             |                                                                                      |             |                                  |                            |                                                                  |                                                                                                    |                                                     |                                           |                                            |
| ▼ V Brightness                                                                  |                                            |                       |             |                                                                                      |             |                                  |                            |                                                                  |                                                                                                    |                                                     |                                           |                                            |
|                                                                                 | et al antiga antiga a p                    |                       |             |                                                                                      |             |                                  |                            |                                                                  |                                                                                                    |                                                     |                                           |                                            |
| <b>Brightness</b>                                                               | $\overline{\circ}$                         |                       |             |                                                                                      |             |                                  |                            |                                                                  |                                                                                                    |                                                     |                                           |                                            |
| Contrast                                                                        | entitle for the set<br>$\overline{36}$     |                       |             |                                                                                      |             |                                  |                            |                                                                  |                                                                                                    |                                                     |                                           |                                            |
|                                                                                 |                                            |                       |             |                                                                                      |             |                                  |                            |                                                                  |                                                                                                    |                                                     |                                           |                                            |
|                                                                                 |                                            |                       |             |                                                                                      |             |                                  |                            |                                                                  |                                                                                                    |                                                     |                                           |                                            |
|                                                                                 |                                            |                       |             |                                                                                      |             |                                  |                            |                                                                  |                                                                                                    |                                                     |                                           |                                            |
|                                                                                 |                                            |                       |             |                                                                                      |             |                                  |                            |                                                                  |                                                                                                    |                                                     |                                           |                                            |
|                                                                                 |                                            |                       |             |                                                                                      |             |                                  |                            |                                                                  |                                                                                                    |                                                     |                                           |                                            |
|                                                                                 |                                            |                       |             |                                                                                      |             |                                  |                            |                                                                  |                                                                                                    |                                                     |                                           |                                            |
|                                                                                 |                                            |                       |             |                                                                                      |             |                                  |                            |                                                                  |                                                                                                    |                                                     |                                           |                                            |
|                                                                                 |                                            |                       |             |                                                                                      |             |                                  |                            |                                                                  |                                                                                                    |                                                     |                                           |                                            |
|                                                                                 |                                            |                       |             |                                                                                      |             |                                  |                            |                                                                  |                                                                                                    |                                                     |                                           | <b>Alana</b>                               |
|                                                                                 |                                            |                       |             |                                                                                      |             |                                  |                            |                                                                  |                                                                                                    |                                                     |                                           |                                            |
| 000051:11                                                                       |                                            |                       |             |                                                                                      |             |                                  |                            |                                                                  |                                                                                                    |                                                     |                                           | (0, 0)                                     |
| <b>TATS</b>                                                                     |                                            |                       |             |                                                                                      |             |                                  |                            |                                                                  |                                                                                                    |                                                     |                                           |                                            |
| edit ma                                                                         | na acamada vo to 1163 Y Fedit ana faria vo |                       |             |                                                                                      |             |                                  |                            |                                                                  |                                                                                                    |                                                     |                                           | 154 33                                     |
| RT = 00023016 00:00 00<br><b>LVET OF WY</b><br><b>CAST</b>                      | 03.00.4                                    |                       |             |                                                                                      |             |                                  |                            | <b>BELLET STATES</b>                                             | $\begin{picture}(50,5) \put(0,0){\line(1,0){10}} \put(15,0){\line(1,0){10}} \put(15,0){\line(1,0){10}} \put(15,0){\line(1,0){10}} \put(15,0){\line(1,0){10}} \put(15,0){\line(1,0){10}} \put(15,0){\line(1,0){10}} \put(15,0){\line(1,0){10}} \put(15,0){\line(1,0){10}} \put(15,0){\line(1,0){10}} \put(15,0){\line(1,0){10}} \put(15,0){\line(1,$ | $\frac{1}{2}$                                       |                                           | 00:03.40:00                                |
| o.                                                                              |                                            |                       |             |                                                                                      |             |                                  |                            |                                                                  |                                                                                                    |                                                     |                                           |                                            |
| $( -\nabla^2)$ $\frac{\partial}{\partial t}$ $\frac{\partial}{\partial \theta}$ |                                            |                       |             |                                                                                      |             |                                  | Not Set (PI)               |                                                                  | $\leftarrow$ Add Clip to Queue $\leftarrow$                                                                                                    |                                                     | $\sqrt{H}$<br>Not Set                     |                                            |
| $\bullet$<br>$\sqrt{w}$ a                                                       | ×                                          |                       |             |                                                                                      |             |                                  |                            |                                                                  |                                                                                                    |                                                     |                                           |                                            |
| l®.<br>$\sqrt{v}$ a $\theta$                                                    | Stug                                       |                       |             |                                                                                      |             |                                  |                            |                                                                  | Lagging Import Settings                                                                                                    |                                                     |                                           |                                            |
| $\bullet$                                                                       |                                            | 同日                    | 国           | O selected - O volumes, O clips displayed                                            |             | (Add Selection to Queue          |                            |                                                                  |                                                                                                    |                                                     |                                           |                                            |
| $\sqrt{w}$ a $\omega$                                                           |                                            | (all vivo             |             | 0 dips quested - Idle.                                                               |             | $\Box$                           |                            | Name Preset: Custom Name with Counter                            | $\mathbf{H}$                                                                                                    | Custom Name: vivo ambulancia animal vt ts 1163 0001 |                                           |                                            |
| l®.<br>$\sqrt{v}$ a $\theta$                                                    |                                            |                       |             |                                                                                      |             |                                  |                            |                                                                  |                                                                                                    |                                                     |                                           | - 매 이 영어의 다 이 :                            |
| $\circ$ $\circ$ $\circ$ $\circ$                                                 |                                            |                       |             |                                                                                      |             |                                  | <b>Brad</b>                |                                                                  |                                                                                                    |                                                     | $\overline{ \cdot }$ $\overline{ \cdot }$ |                                            |
| $\bullet$                                                                       |                                            |                       |             |                                                                                      |             |                                  | Clip Name:                 |                                                                  |                                                                                                    |                                                     | 回巴                                        |                                            |
| $\sqrt{v_1}$ a $\oplus$                                                         | 1.711                                      |                       |             |                                                                                      |             |                                  |                            | Transfer Ac vivo ambulancia animal yr ts 1163 0001/Partial Sparó |                                                                                                    |                                                     |                                           |                                            |
| $\overline{a}$<br>$\overline{a}$ $\overline{a}$                                 | - 44                                       |                       |             |                                                                                      |             |                                  |                            |                                                                  |                                                                                                    |                                                     |                                           |                                            |
| ക <mark>ക</mark>                                                                |                                            |                       |             | Drag media here.                                                                     |             |                                  | Scone:                     |                                                                  |                                                                                                    |                                                     | $\lceil \cdot \rceil$ [BF]                |                                            |
| (A2)                                                                            | ×                                          |                       |             |                                                                                      |             |                                  | Shot/Take:                 |                                                                  |                                                                                                    |                                                     | $ \cdot $ $\infty$                        |                                            |
| $\bullet$<br>$(A1)$ $B$ $B$                                                     |                                            |                       |             |                                                                                      |             |                                  | Angle:                     |                                                                  |                                                                                                    |                                                     | 回巴                                        |                                            |
| ിക<br>$\sqrt{M}$ a $\approx$                                                    |                                            |                       |             |                                                                                      |             |                                  | <b>Log Nate:</b>           |                                                                  |                                                                                                    |                                                     | $\Box$ Good                               |                                            |
| $\boxed{\oplus}$                                                                |                                            |                       |             |                                                                                      |             |                                  |                            |                                                                  |                                                                                                    |                                                     |                                           |                                            |
| $(M2)$ $\oplus$ $\otimes$                                                       |                                            |                       |             |                                                                                      |             |                                  |                            |                                                                  |                                                                                                    |                                                     |                                           |                                            |
| ക<br>ക<br>$\sqrt{M}$ $\theta$ $\theta$                                          |                                            | 同日                    | 国           | Automatic Transfer                                                                   |             | <b>Total Free Space: 38.9 CB</b> |                            |                                                                  |                                                                                                    |                                                     |                                           | ŀ                                          |
| പ<br>$(A7)$ $\oplus$ $\oplus$                                                   |                                            |                       |             |                                                                                      |             |                                  |                            |                                                                  |                                                                                                    |                                                     |                                           |                                            |
| $\overline{\mathbf{e}}$                                                         |                                            |                       |             |                                                                                      |             |                                  |                            |                                                                  |                                                                                                    |                                                     |                                           |                                            |
| $(M)$ $\theta$ $\theta$                                                         |                                            |                       |             |                                                                                      |             |                                  |                            |                                                                  |                                                                                                    |                                                     |                                           |                                            |
|                                                                                 |                                            |                       |             |                                                                                      |             |                                  |                            |                                                                  |                                                                                                    |                                                     |                                           |                                            |
|                                                                                 |                                            |                       |             |                                                                                      |             |                                  |                            |                                                                  |                                                                                                    |                                                     |                                           |                                            |
|                                                                                 | $\overline{\phantom{a}}$                   |                       |             |                                                                                      |             |                                  |                            |                                                                  |                                                                                                    |                                                     |                                           | $\overline{\mathbb{R}}$                    |

Figura 27 – Janela da digitalização Fonte: Própria

<span id="page-56-0"></span>Ao importar a pasta do servidor com as imagens da peça de reportagem atribuímos os tempos ou o *timecode* que a jornalista delineou na entrevista e à medida que inserimos os tempos vamos digitalizando as imagens que vão para a pasta "vivos". Ao digitalizar as imagens dos entrevistados, "os vivos", tem-se a indicação no lado esquerdo dos clipes que já foram utilizados. Na pasta dos "vivos" estão atribuídas todas as imagens dos entrevistados.

![](_page_57_Picture_1.jpeg)

![](_page_57_Picture_2.jpeg)

Figura 28 Digitalização dos "vivos" Fonte: Própria

<span id="page-57-0"></span>![](_page_57_Picture_46.jpeg)

<span id="page-57-1"></span>Figura 29 Pasta dos "vivos" Fonte: Própria

![](_page_58_Picture_1.jpeg)

Depois do processo de digitalização dos vivos fazemos o mesmo processo para as restantes imagens, os brutos. Sem ter que atribuir um *timecode*, selecionam-se todos os clipes que não foram utilizados anteriormente, alteramos o nome para brt\_ambulancia\_animal\_vt\_ts\_1163\_ 001 e digitalizamos as restantes imagens que vão corresponder aos brutos.

![](_page_58_Picture_3.jpeg)

Figura 30 - Digitalização de Brutos Fonte: Própria

<span id="page-58-0"></span>No seguimento do processo de alinhamento da reportagem começamos por preencher a claquete com o número de emissão, nome do caso e o nome do tema. Todas as sequências devem conter sempre as cortinas de entrada e de saída, que vão permitir fazer o *chroma key*, para que o espectador em casa não note desfasamento quando a peça de reportagem entra ou sai a estúdio, o *slug* ou as barras negras, as peças são todas emitidas em 16:9 e os oráculos onde identificamos o nome das pessoas envolventes nas entrevistas e a sua respetiva atividade caso seja necessário. Após estar tudo pronto e devidamente preenchido começamos por alinhar a peça de reportagem.

![](_page_59_Picture_1.jpeg)

![](_page_59_Picture_51.jpeg)

![](_page_59_Figure_3.jpeg)

<span id="page-59-0"></span>![](_page_59_Figure_4.jpeg)

<span id="page-59-1"></span>Figura 32 – Oráculos Fonte: Própria

![](_page_60_Picture_1.jpeg)

Ao ver o alinhamento que a jornalista nos forneceu inicialmente começamos inserir os planos da entrevista, conforme definido. Depois de ter os planos da entrevista devidamente colocados e nos tempos certos, começamos por eliminar o som ambiente da câmara e duplicamos o som do microfone para o som ficar em *stereo.* 

No final colocamos uma música da *playlist*, esta deve de ser a mais adequada ao tema para dar sentimento à peça de reportagem. Após estar tudo devidamente alinhado exportamos o áudio e o vídeo à parte para enviarmos para a pós-produção áudio onde outros profissionais tratam do som, eliminando ruídos e outros problemas que possam afetar a audição. No seguimento já temos a peça de reportagem alinhada e podemos começar a "pintá-la".

<span id="page-60-0"></span>![](_page_60_Picture_4.jpeg)

Figura 33- Peça Alinhada Fonte: Própria

![](_page_61_Picture_1.jpeg)

#### **5.3.Pintura de uma peça de reportagem**

<span id="page-61-0"></span>Depois de ter a peça devidamente alinhada, começamos por "pintar" a peça de reportagem. Todas as imagens que importamos para a pasta que designamos de brutos contêm os planos que vão dar dinâmica à peça, planos que vão conter diversas ações por parte dos entrevistados. No terreno o operador de câmara faz diversos planos das ações com várias escalas de planos para que a peça no final seja visível de forma dinâmica e com sentido para o espectador. Antes de começar a "pintar" a peça primeiro bloqueamos os canais de áudio da *timeline*, para que não haja conflito entre os áudios dos planos dos vivos com os brutos.

![](_page_61_Figure_4.jpeg)

Figura 34 - *Timeline* com áudios bloqueados Fonte: Própria

<span id="page-61-1"></span>À medida que "pintamos" a peça de reportagem visualizamos a mesma para termos a certeza de que a reportagem tem alguma dinâmica. Ao inserir as melhores imagens dos brutos começamos a ter imagens das ações dos entrevistados para que a peça cative e tenha mais interesse por parte do espectador. Na fase final fazem-se dois blocos de imagens com os planos que não foram utilizados, para pôr em estúdio quando o convidado fala com a apresentadora. Após termos concluído o processo de "pintura" da peça de reportagem colocamos os efeitos e correções de cor, para que de certo modo se possam corrigir alguns problemas com a luminosidade e acertos de cor**.** Por fim colocase o áudio final que está corretamente tratado e numa só pista em stereo. Depois de nos certificamos que tudo está bem fazemos o *render* da peça de reportagem já com os efeitos e correções de cor aplicadas.

![](_page_62_Picture_1.jpeg)

![](_page_62_Picture_2.jpeg)

Figura 35 - Correção de Cor Fonte: Própria

#### <span id="page-62-1"></span>**5.4.Peças de reportagem para estúdio**

<span id="page-62-0"></span>Quando terminamos as peças de reportagem do dia, que por vezes podem ser mais que uma, enviamos todo o trabalho de pós-produção vídeo por um *software* via servidor que vai para a *régie* onde o programa vai ser realizado. Todos os projetos realizados no mesmo dia vão para uma nova sequência que designamos como Master. A sequência Master tem todas as peças de reportagem do dia, pré-genéricos e os cartões de patrocínios. Na sequência da *timeline* estão todas as peças já devidamente editadas e com as respetivas correções de áudio e vídeo.

![](_page_63_Picture_1.jpeg)

![](_page_63_Figure_2.jpeg)

Figura 36 - Sequência do Master Fonte: Própria

<span id="page-63-0"></span>Ao ter as peças de reportagem do dia de emissão na sequência, em seguida cortamos cada uma das peças onde marcamos o "IN", 3 *frames* antes do início da cortina e o "OUT" 224 *frames* apos o início da cortina de saída. As *frames* que marcamos após as entradas e saídas de cortina verdes são o *chroma key*, servem para a não haver desfasamento e "negros" após a entrada e saída em estúdio.

![](_page_64_Picture_1.jpeg)

![](_page_64_Figure_2.jpeg)

Figura 37 - Enviar para servidor Fonte: Própria

<span id="page-64-0"></span>Quando marcamos o "IN" e o "OUT" exportamos a sequência que marcámos e grava-se na pasta que vai para o servidor. A extensão do ficheiro vai com um número de parte do programa, nome e data e ficheiro, exemplo 1\_ambul\_28\_ts\_ed\_tx.mov. O mesmo processo é feito para as restantes peças do dia e após termos concluído o mesmo está concluído o dia de emissão. Na *régie* todas as peças estão prontas e quando for a altura certa o realizador manda a peça para emissão após a apresentadora anunciar o tema que se vai tratar.

Processos como este que exemplifiquei são realizados todos os dias em todas as reportagens.

À medida que vamos realizando estes processos que, podem ser confusos, no final acabamos por ficar familiarizados. Todos os dias sempre que editamos uma peça de reportagem vamos adquirindo conhecimentos e aumentamos a nossa sensibilidade audiovisual. Ser editor de pós-produção vídeo tem a sua "Ciência"; todas as pessoas o podem ser, mas editar algo que pode ser "impossível" não é para todos, são poucos que fazem do impossível algo possível. Só com o tempo é que nos tornamos bons editores de imagem.

![](_page_65_Picture_1.jpeg)

#### **Reflexão Final**

<span id="page-65-0"></span>No início de uma nova experiência, de um novo trabalho ou projeto, há sempre expectativas que se criam, e que esperamos ver correspondidas. Eu desde o início no meu estágio defini objetivos, aprender o máximo possível com o meu orientador de estágio, através da sua experiência e profissionalismo, assim como pretendia conhecer, aprender e criar laços de amizade com os novos colegas. Nunca defini ficar no programa a trabalhar, depois do estágio, porque antes de ir para a Coral Europa no projeto "A Tarde é Sua", já sabia que iria querer continuar a estudar, mas mesmo assim encarei este estágio com total dedicação, profissionalismo e empenho.

Terminado o meu estágio no projeto "A Tarde é Sua", fico bastante agradecido, sinto que aprendi imenso com os meus colegas, criei boas amizades e senti uma boa união por parte de todos, o que me deixa bastante satisfeito. Toda a experiência, conhecimentos e aprendizagem que adquiri, devo aos meus colegas em especial ao meu responsável de estágio Jorge Sousa pela disponibilidade, paciência, vontade e confiança que teve em comigo desde o primeiro dia. Estou bastante grato aos meus colegas pois não podia ter melhor equipa de trabalho. Aceitaram-me todos como se fosse um profissional da área e nunca me senti inferior por ser um estagiário. Os meus ensinamentos foram fundamentais durante estes três meses. Sem dúvida foi uma experiência bastante positiva.

Hoje sinto que o dever de missão está cumprido, sinto que tudo o esforço fez de mim um profissional capaz, confiante e com todos os conhecimentos que necessito para trabalhar onde quer que seja no mundo da televisão.

Na Coral Europa no projeto "A Tarde é Sua", fui capaz de trabalhar como editor de imagem em pós-produção vídeo, tive contacto direto com as reportagens que iam para emissão e senti bastante a responsabilidade que tinha ao fazer o meu trabalho.

O estágio foi uma etapa que marcou a minha passagem pela vida académica para a minha vida profissional mesmo sabendo que pretendo continuar a estudar. Superei alguns receios, desafiei as minhas capacidades e abri horizontes. Faço um balanço bastante positivo, porque sei que foi algo muito benéfico para mim, senti dia após dia que ia evoluindo e a minha maneira de ver o mundo da televisão mudou completamente de forma positiva.

À medida que ia fazendo o meu trabalho ia mudando, senti-me inserido e capaz de detetar erros que só mesmo os profissionais detetam. Nas últimas semanas senti que

![](_page_66_Picture_1.jpeg)

estava "afinado" e isso deixou-me bastante satisfeito. Tive uma avaliação bastante positiva no estágio e, apesar de as minhas expectativas serem continuar a estudar, recebi um convite por parte de uma colega para ir trabalhar num novo projeto da TVI e isso foi a melhor prova que estive à altura das expectativas.

A todos os que me ajudaram e acreditaram nas minhas capacidades, a todos devo um obrigado.

![](_page_67_Picture_1.jpeg)

#### **Webgrafia**

<span id="page-67-0"></span>[http://www.dn.pt/revistas/ntv/interior.aspx?content\\_id=2979951,](http://www.dn.pt/revistas/ntv/interior.aspx?content_id=2979951) consultado a 2 de setembro de 2015

[http://www.infopedia.pt/login?ru=apoio/artigos/\\$televisao-independente-\(tvi\),](http://www.infopedia.pt/login?ru=apoio/artigos/$televisao-independente-(tvi)) consultado a 3 setembro de 2015

[http://www.tvi.iol.pt/,](http://www.tvi.iol.pt/) consultado a 3 setembro de 2015

http://www.jf-parede.pt/docs/index.php, consultado a 3 setembro 2015

# <span id="page-68-0"></span>ANEXOS

![](_page_69_Picture_1.jpeg)

#### **Lista de Anexos**

**Anexo I –** Plano de Estágio

![](_page_70_Picture_1.jpeg)

### **Anexo I – Plano de Estágio**

![](_page_70_Picture_15.jpeg)